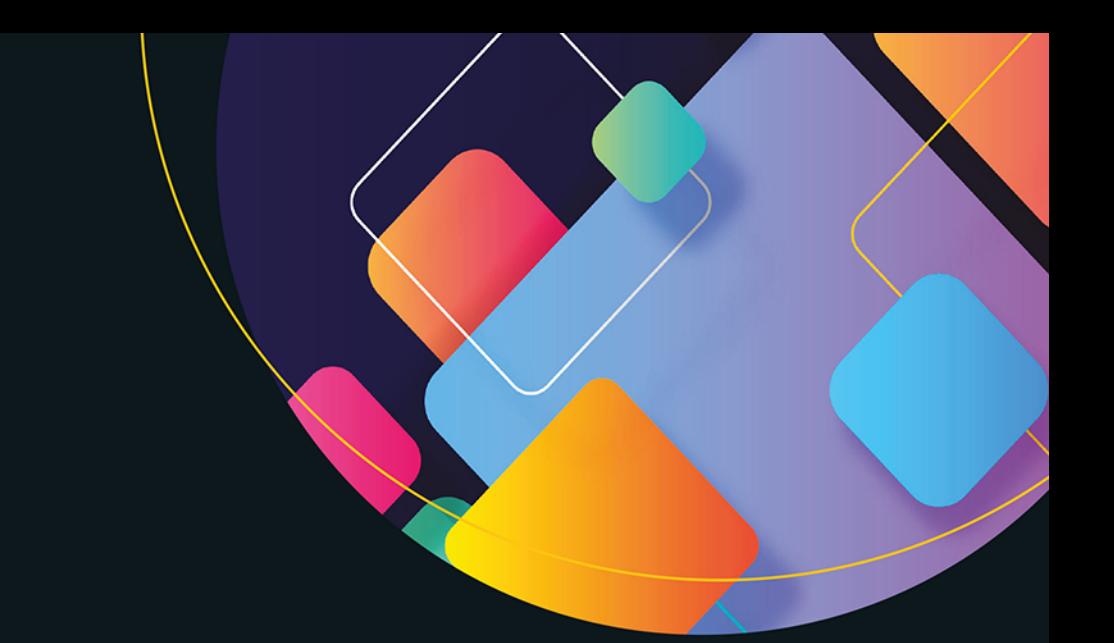

# React 16

# **Framework** dla profesjonalistów

**Adam Freeman** 

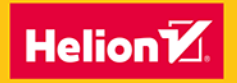

**Apress** 

Tytuł oryginału: Pro React 16

Tłumaczenie: Piotr Rajca

ISBN: 978-83-283-6246-8

First published in English under the title Pro React 16 by Adam Freeman, edition: 1 Copyright © Adam Freeman, 2019

This edition has been translated and published under licence from APress Media, LLC, part of Springer Nature.

APress Media, LLC, part of Springer Nature takes no responsibility and shall not be made liable for the accuracy of the translation.

Polish edition copyright © 2020 by Helion SA All rights reserved.

All rights reserved. No part of this book may be reproduced or transmitted in any form or by any means, electronic or mechanical, including photocopying, recording or by any information storage retrieval system, without permission from the Publisher.

Wszelkie prawa zastrzeżone. Nieautoryzowane rozpowszechnianie całości lub fragmentu niniejszej publikacji w jakiejkolwiek postaci jest zabronione. Wykonywanie kopii metodą kserograficzną, fotograficzną, a także kopiowanie książki na nośniku filmowym, magnetycznym lub innym powoduje naruszenie praw autorskich niniejszej publikacji.

Wszystkie znaki występujące w tekście są zastrzeżonymi znakami firmowymi bądź towarowymi ich właścicieli.

Autor oraz Helion SA dołożyli wszelkich starań, by zawarte w tej książce informacje były kompletne i rzetelne. Nie biorą jednak żadnej odpowiedzialności ani za ich wykorzystanie, ani za związane z tym ewentualne naruszenie praw patentowych lub autorskich. Autor oraz Helion SA nie ponoszą również żadnej odpowiedzialności za ewentualne szkody wynikłe z wykorzystania informacji zawartych w książce.

Helion SA ul. Kościuszki 1c, 44-100 Gliwice tel. 32 231 22 19, 32 230 98 63 e-mail: *helion@helion.pl* WWW: *http://helion.pl* (księgarnia internetowa, katalog książek)

Drogi Czytelniku! Jeżeli chcesz ocenić tę książkę, zajrzyj pod adres *http://helion.pl/user/opinie/reac16* Możesz tam wpisać swoje uwagi, spostrzeżenia, recenzję.

Printed in Poland.

# [• Kup książkę](http://helion.pl/page354U~rf/reac16)

- 
- Oceń książkę • Oceń książkę
- 
- [Księgarnia internetowa](http://helion.pl/page354U~r/4CAKF)<br>• Lubie to! » Nasza społeczność • Lubię to! » Nasza społeczność

# Spis treści

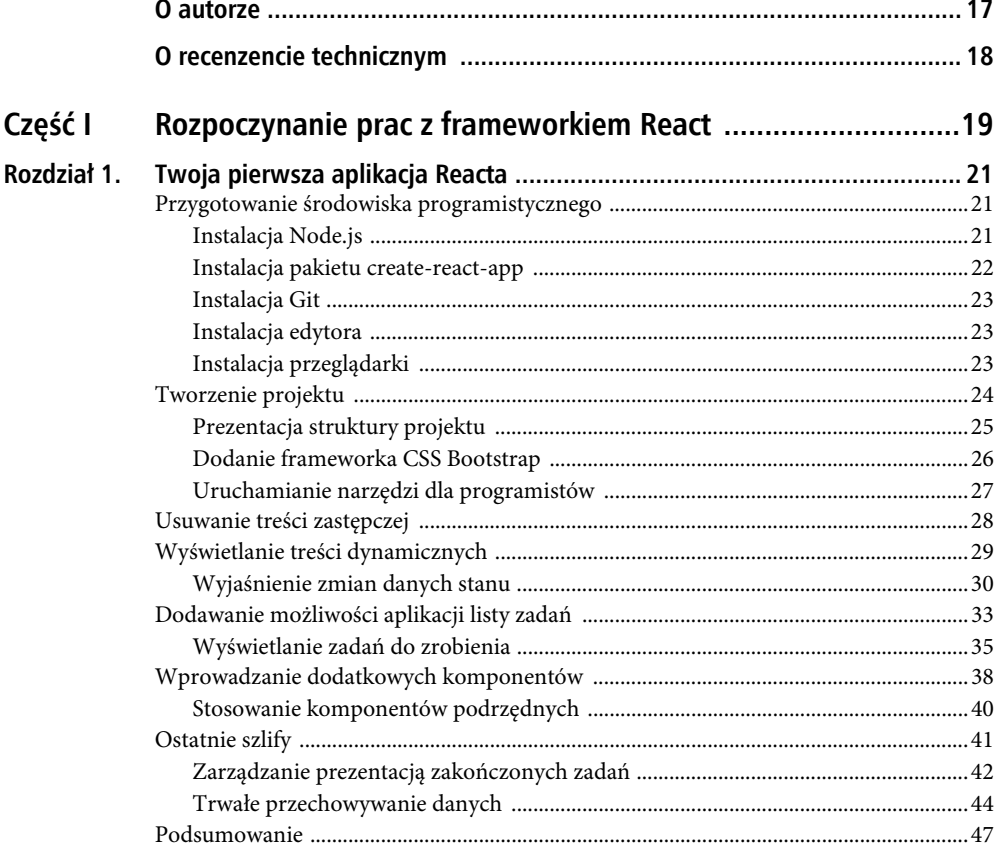

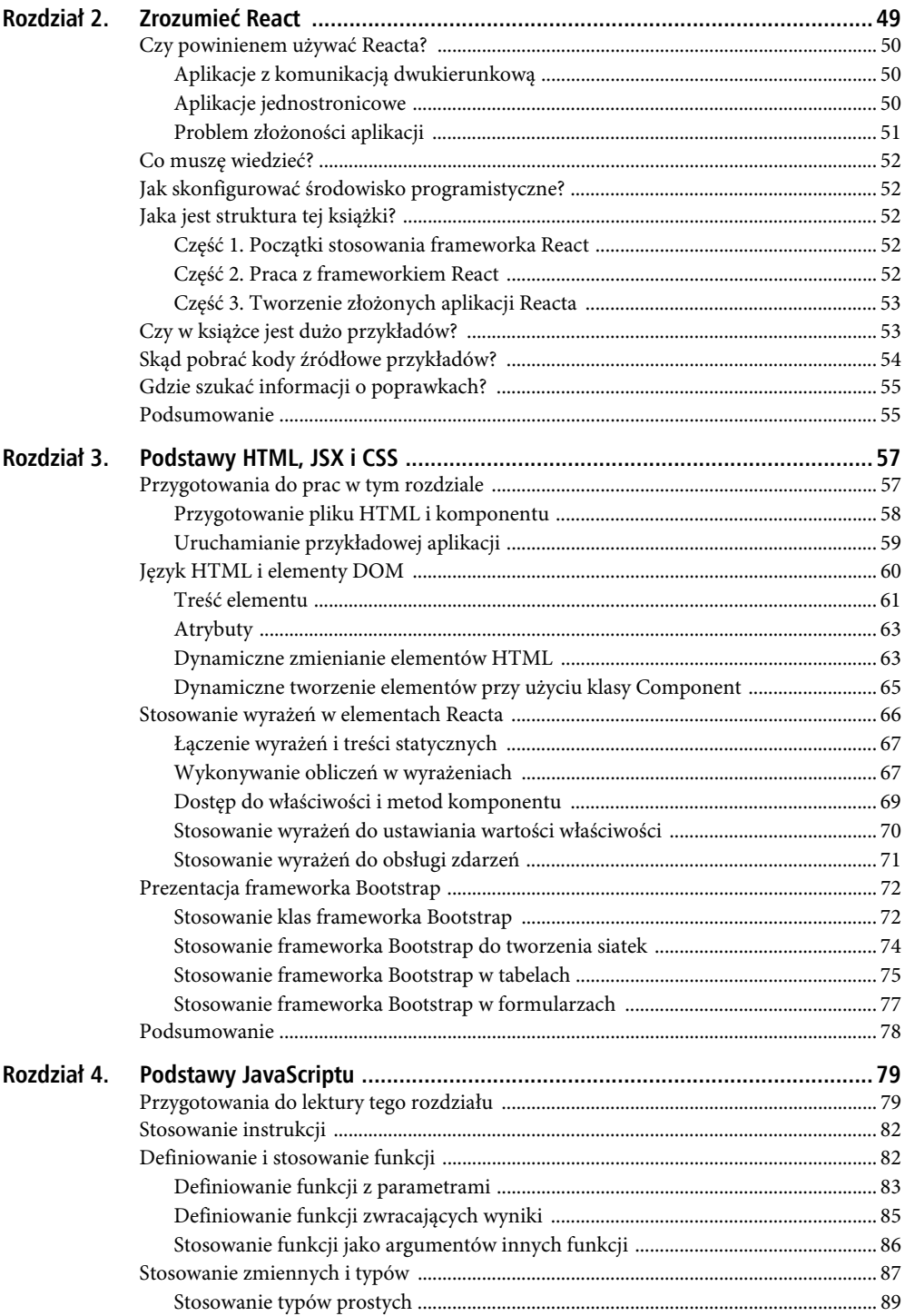

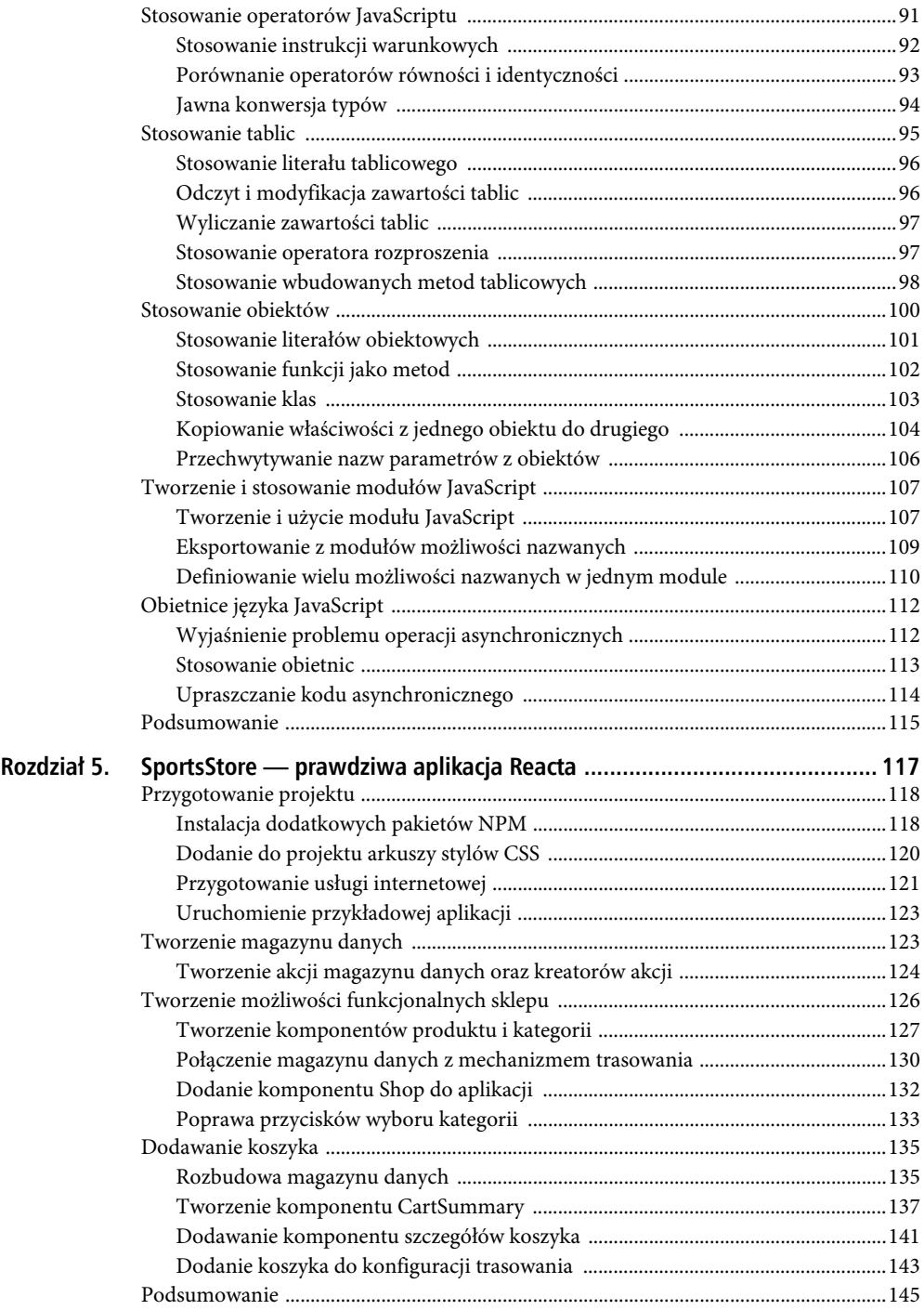

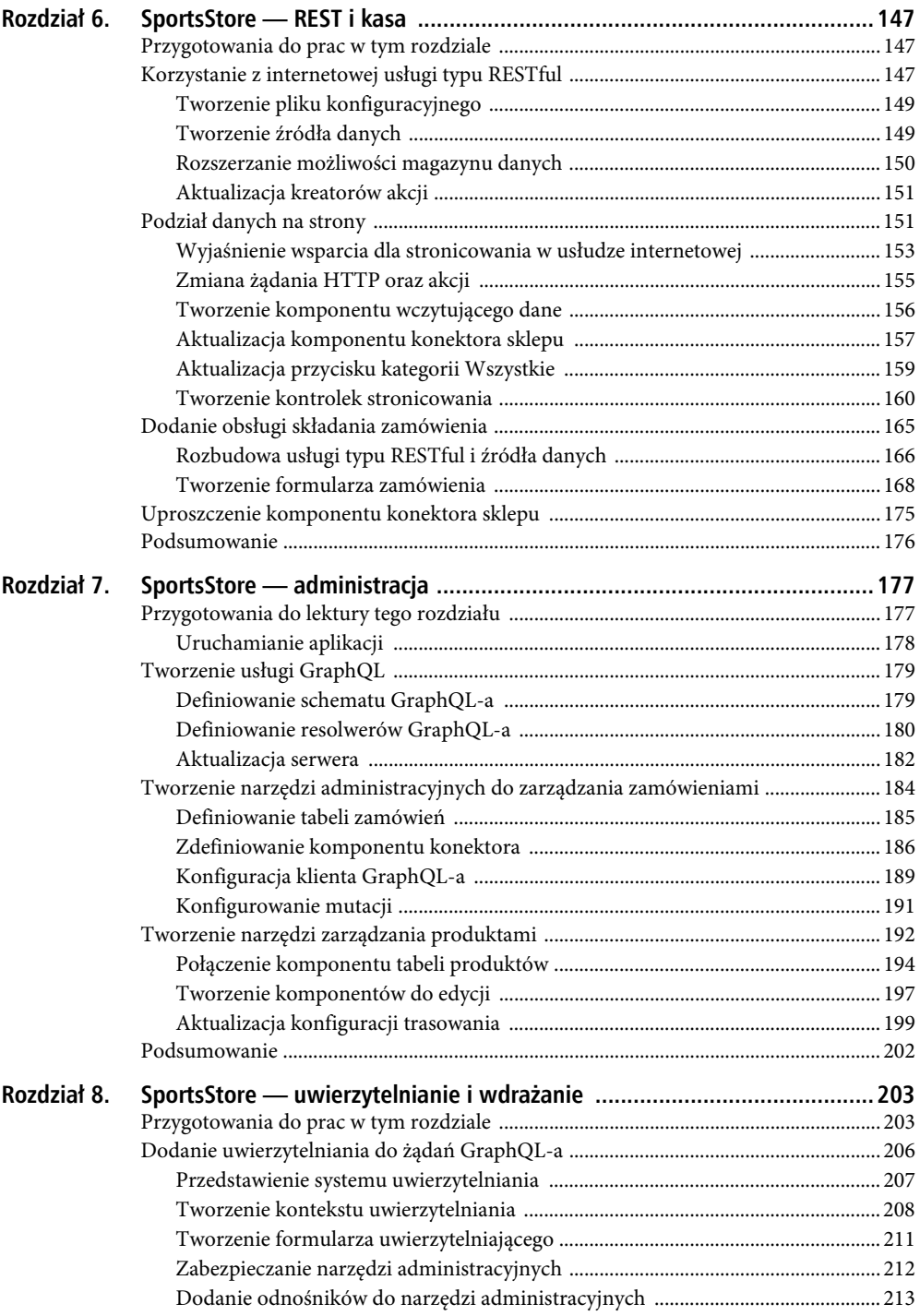

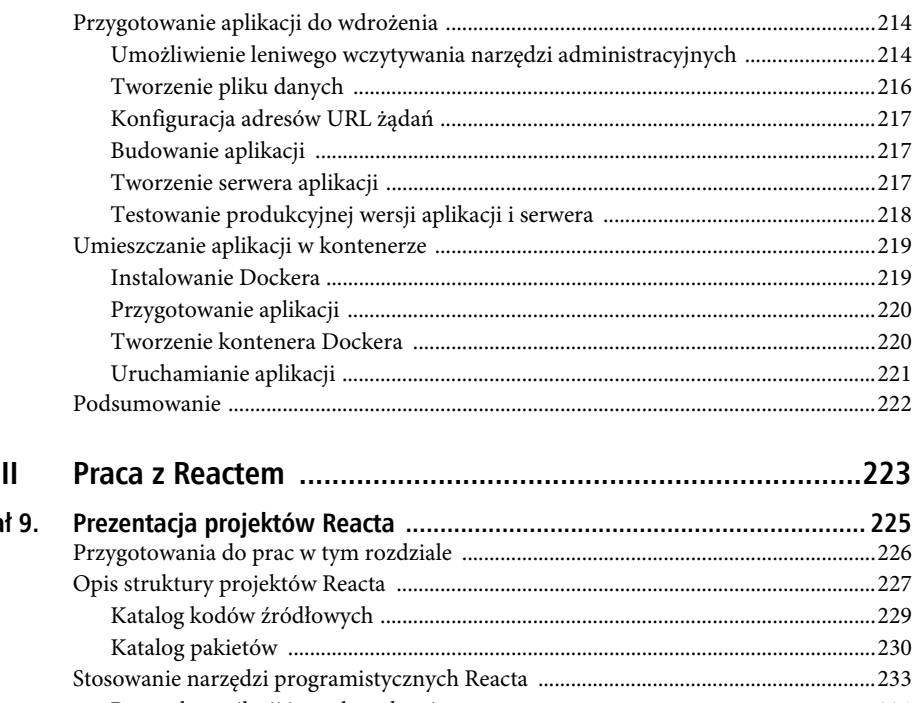

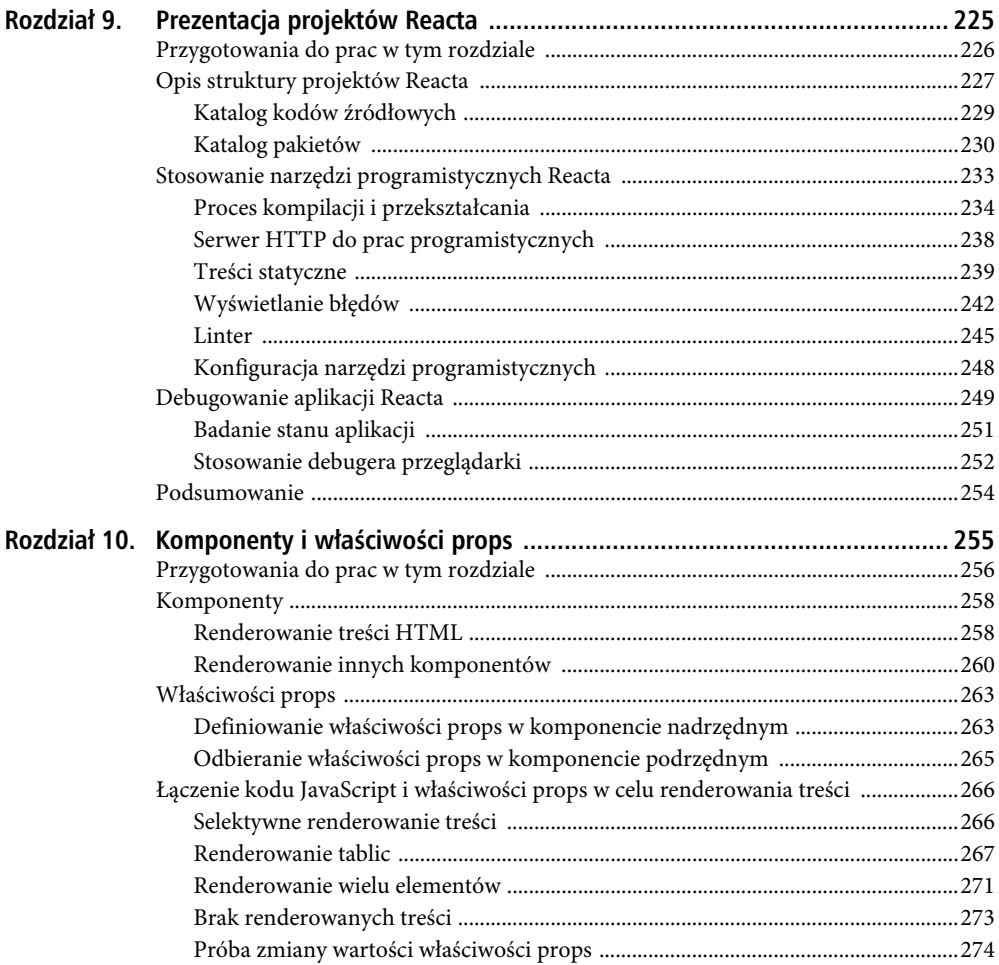

Część

Pole ksi k

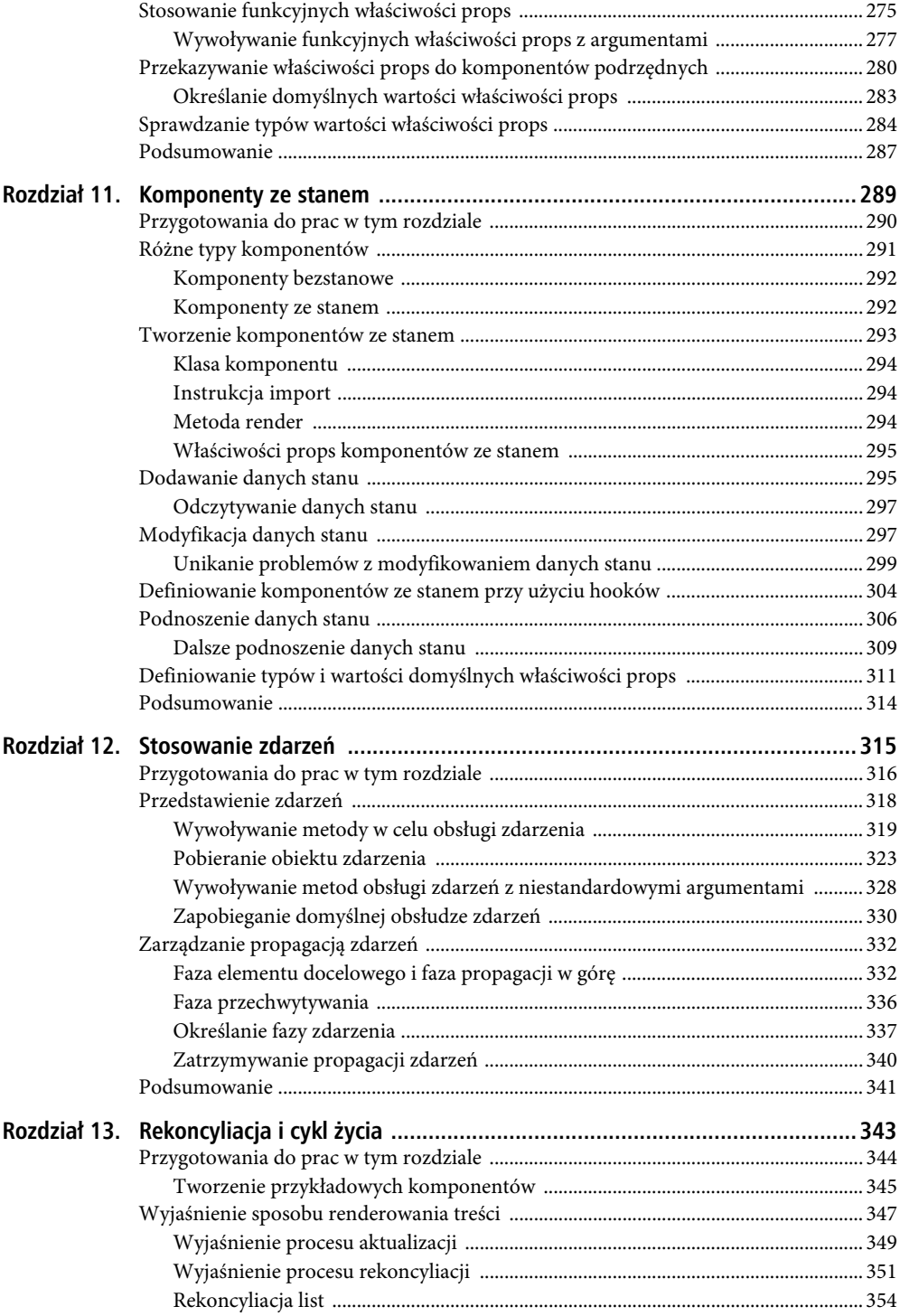

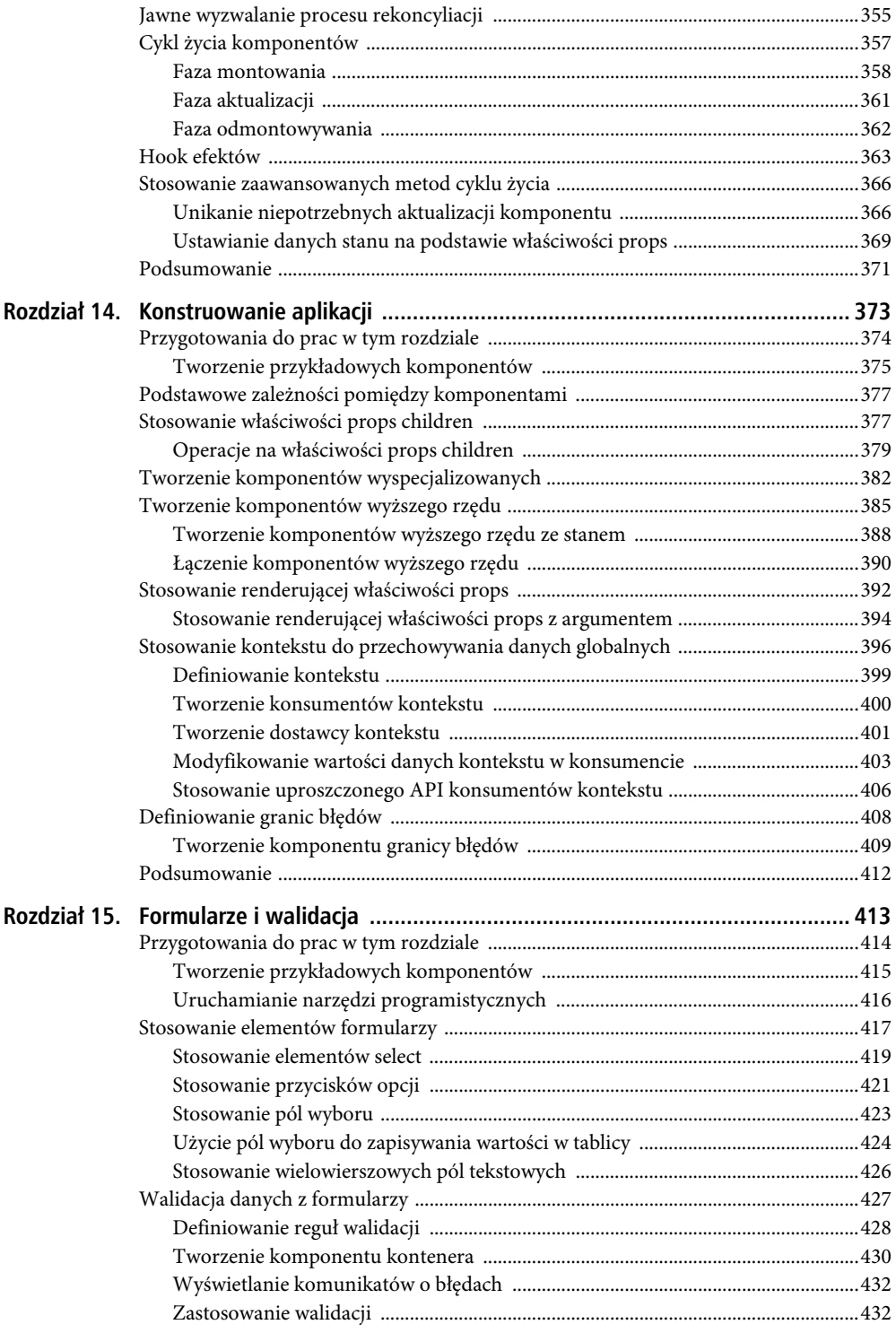

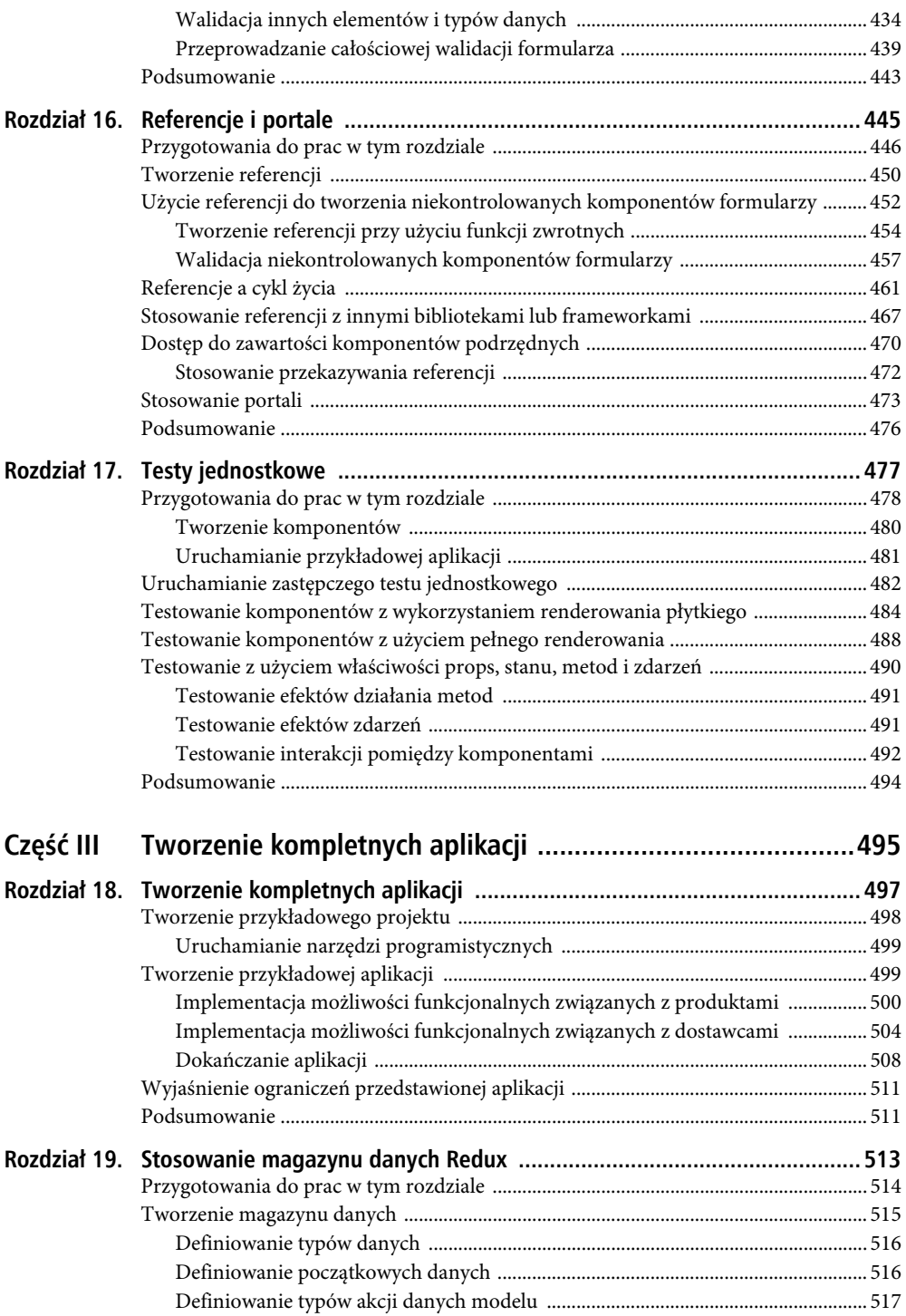

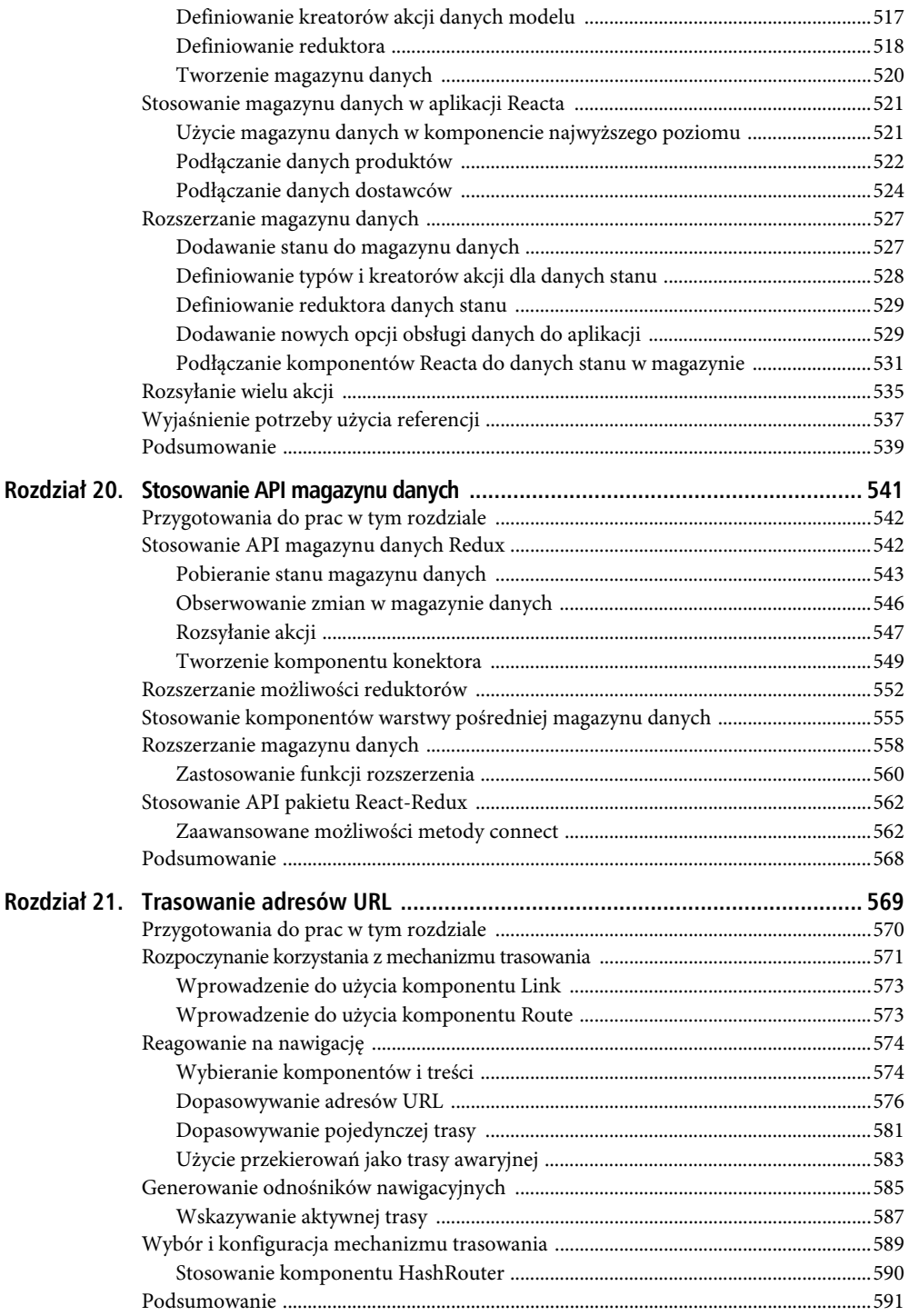

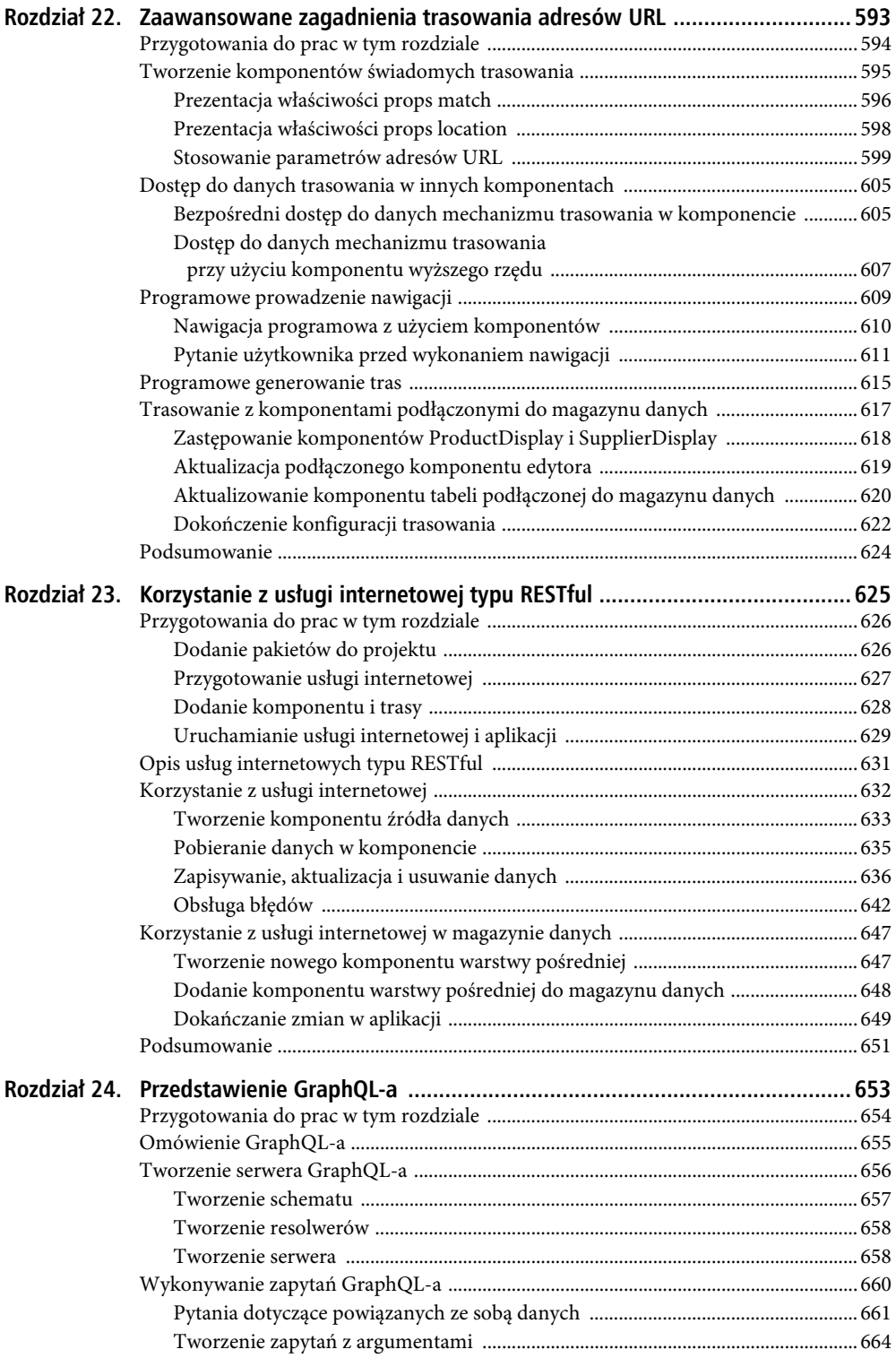

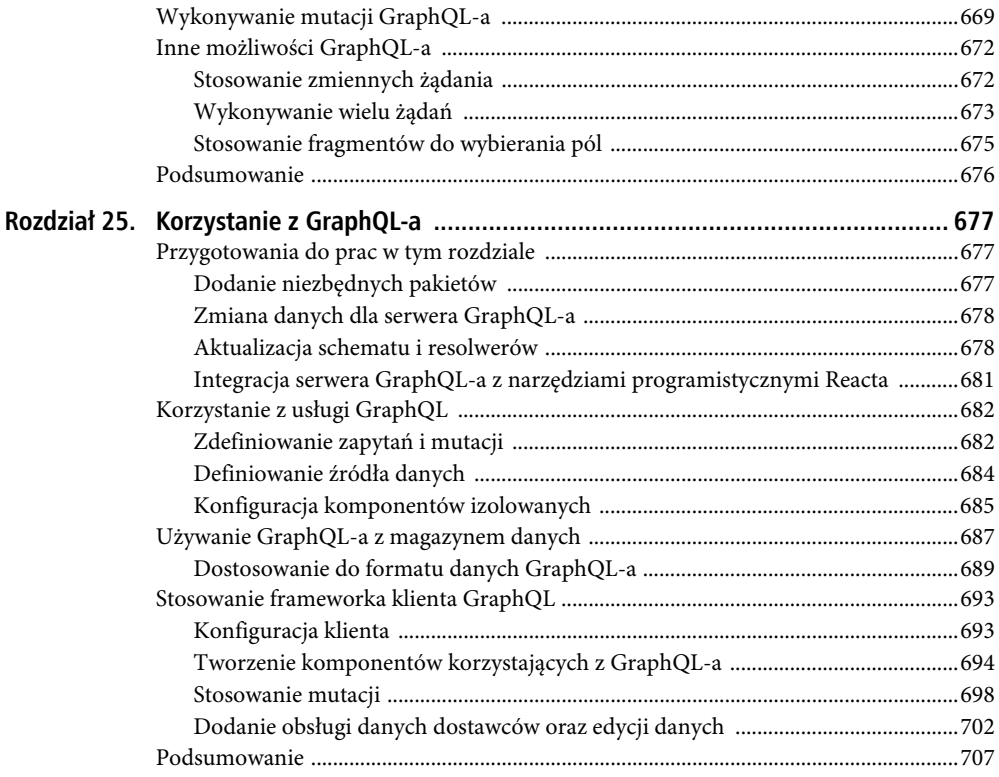

# **ROZDZIA Ł 1.**

### 88 B

# **Twoja pierwsza aplikacja Reacta**

Najlepszym sposobem, by rozpocząć korzystanie z Reacta, jest zakasać rękawy i wziąć się do pracy. W tym rozdziale przedstawię prosty proces tworzenia aplikacji zarządzającej listą rzeczy do zrobienia. W rozdziałach od 5. od 8. opiszę tworzenie bardziej złożonej i realistycznej aplikacji, lecz jak na razie prosty przykład w zupełności wystarczy, by pokazać sposób tworzenia aplikacji Reacta oraz wyjaśnić sposób ich działania i podstawowe możliwości. Nie przejmuj się, jeśli nie zrozumiesz wszystkiego, o czym będę pisał w tym rozdziale — jego głównym celem jest, byś poznał sposób działania Reacta. Wszelkie szczegóły wyjaśnię dokładnie w kolejnych rozdziałach.

 **Uwaga** Jeśli szukasz zwyczajnego opisu możliwości frameworka React, zajrzyj do drugiej części tej książki, w której rozpocznę szczegółową prezentację jego poszczególnych możliwości. Jednak zanim przejdziesz dalej, upewnij się, że masz zainstalowane wszelkie niezbędne narzędzia programistyczne i pakiety opisane w tym rozdziale.

# **Przygotowanie środowiska programistycznego**

Korzystanie z frameworka React wymaga pewnych przygotowań. W kolejnych punktach tego rozdziału opiszę, jak przygotować się do utworzenia pierwszej aplikacji Reacta.

## Instalacja Node.js

Narzędzia używane do tworzenia aplikacji Reacta bazują na Node.js — określanym także jako Node — utworzonym w 2009 roku jako proste i wygodne środowisko do tworzenia aplikacji serwerowych w języku JavaScript. Node.js bazuje na silniku JavaScript używanym w przeglądarce Chrome i udostępnia API służące do wykonywania kodu JavaScript poza środowiskiem przeglądarki WWW.

Node.js odniósł duży sukces jako serwer aplikacji, a w kontekście tej książki jest on interesujący, gdyż stanowi podstawę dla nowej generacji wieloplatformowych aplikacji i narzędzie do ich budowania.

Duże znaczenie ma to, byś zainstalował tę samą wersję Node.js, której używam w tej książce. Choć Node.js jest stosunkowo stabilnym środowiskiem, to jednak od pewnego czasu w jego API są wprowadzane zmiany, które mogłyby doprowadzić do problemów w działaniu prezentowanych przeze mnie przykładów. W tej książce będę używał Node.js w wersji 10.14.1, która w czasie prac

nad książką miała status wersji LTS<sup>1</sup> (ang. *Long-Term Support*). Może się zdarzyć, że kiedy będziesz czytać tę książkę, będą dostępne nowsze wersje Node, jednak pracując nad prezentowanymi przykładami, powinieneś używać wersji 10.14.1. Kompletny zestaw zasobów związanych z tą wersją Node, w tym także programy instalacyjne dla systemów Windows i macOS oraz pakiet dla innych platform systemowych, można znaleźć na stronie https://nodejs.org/dist/v10.14.1/.

Podczas instalowania Node.js koniecznie zaznacz opcję pozwalającą na dodanie do ścieżki plików wykonywalnych środowiska. Po zakończeniu instalacji wykonaj polecenie przedstawione na listingu 1.1.

*Listing 1.1.* Sprawdzanie wersji Node

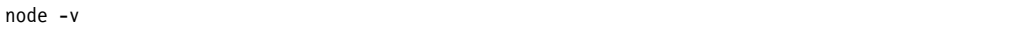

Jeśli instalacja przebiegła pomyślnie, to wykonanie powyższego polecenia powinno spowodować wyświetlenie następującego komunikatu:

v10.14.1

Zainstalowane środowisko Node.js zawiera Node Package Manager (NPM) — program służący do zarządzania pakietami wchodzącymi w skład projektu. Wykonaj polecenie przedstawione na listingu 1.2, aby upewnić się, że NPM działa prawidłowo.

#### *Listing 1.2.* Sprawdzanie działania NPM

 $n \cdot w$ 

Jeśli wszystko poszło, jak należy, to powinien zostać wyświetlony poniższy numer wersji:

#### 6.4.1

#### Instalacja pakietu create-react-app

Pakiet create-react-app jest standardowym sposobem tworzenia złożonych pakietów Reacta i zarządzania nimi oraz dostarcza programistom kompletny zestaw narzędziowy (ang. toolchain). Są także inne sposoby rozpoczynania pracy z frameworkiem React, jednak korzystanie z pakietu create-react-app najlepiej odpowiada potrzebom większości projektów i właśnie jego będę używał w tej książce.

Aby zainstalować ten pakiet, należy otworzyć nowe okno wiersza poleceń i wykonać polecenie przedstawione na listingu 1.3. W systemach Linux lub macOS konieczne może być użycie polecenia sudo.

*Listing 1.3.* Instalowanie pakietu create-react-app

```
npm install --global create-react-app@2.1.2
```
 $\overline{a}$ 

<sup>1</sup> LTS to wersje, które są aktualnie wspierane przez twórców Node.js i które są zalecane do stosowania w rozwiązaniach produkcyjnych — przyp. tłum.

## Instalacja Git

System kontroli wersji Git jest narzędziem wymaganym do zarządzania niektórymi pakietami niezbędnymi do tworzenia aplikacji Reacta. Użytkownicy systemów Windows i macOS mogą pobrać programy instalacyjne dla swoich platform ze strony https://git-scm.com/downloads. (W przypadku systemu macOS uruchomienie programu instalacyjnego, który nie został cyfrowo podpisany przez twórców, wymaga zmiany ustawień bezpieczeństwa).

Większość dystrybucji systemu Linux jest domyślnie wyposażona w program Git. Jeśli jednak ktoś chce zainstalować jego nowszą wersję, to powinien przejrzeć instrukcje instalacji dla używanej dystrybucji dostępne na stronie https://git-scm.com/download/linux. Listing 1.4 przedstawia polecenie pozwalające zainstalować Git w systemie Ubuntu, który jest używaną przeze mnie dystrybucją Linuksa.

*Listing 1.4.* Instalacja Git

sudo apt-get install git

Po zainstalowaniu można otworzyć nowe okno wiersza poleceń i sprawdzić numer zainstalowanej wersji programu Git, wykonując polecenie przedstawione na listingu 1.5.

*Listing 1.5.* Sprawdzanie wersji Git

| git --version |
|---------------|
|---------------|

Wykonanie tego polecenia spowoduje wyświetlenie wersji zainstalowanego pakietu Git. W czasie przygotowywania niniejszej książki najnowsza dostępna wersja miała numer 2.23.0.

#### Instalacja edytora

Aplikacje Reacta można tworzyć, używając dowolnego edytora dla programistów, a tych jest niemal nieskończenie wiele. Niektóre z nich dysponują rozbudowanymi mechanizmami wspierającymi tworzenie aplikacji Reacta, takimi jak podświetlanie słów kluczowych oraz wyrażeń. Jeśli jeszcze nie masz swojego ulubionego edytora do tworzenia aplikacji internetowych, to możesz rozważyć użycie jednego z popularnych programów przedstawionych w tabeli 1.1. Pisząc tę książkę, nie korzystałem z żadnego konkretnego z nich, a Ty możesz wybrać ten, który będzie Ci najbardziej odpowiadać.

#### Instalacja przeglądarki

Ostatnią decyzją, jaką należy podjąć, jest wybór przeglądarki używanej podczas pracy do sprawdzania tworzonej aplikacji. Wszystkie nowoczesne przeglądarki mają świetne narzędzia dla programistów, które dobrze współdziałają z frameworkiem React; niemniej jednak istnieje użyteczne rozszerzenie dla przeglądarek Chrome i Firefox, react-devtools, które zapewnia możliwość przeglądania stanu aplikacji Reacta i jest szczególnie przydatne w przypadku tworzenia złożonych projektów. Szczegółowe informacje o tym rozszerzeniu oraz sposobie jego instalacji można znaleźć na stronie https://github.com/facebook/react-devtools. Podczas prac nad tą książką używałem przeglądarki Google Chrome i polecam korzystanie z niej podczas prac nad prezentowanymi przykładami.

| <b>Nazwa</b>       | <b>Opis</b>                                                                                                    |
|--------------------|----------------------------------------------------------------------------------------------------|
| Sublime Text       | Sublime Text to komercyjny edytor działający na wielu platformach systemowych,<br>dysponujący pakietami wspierającymi programowanie w większości używanych<br>języków programowania, frameworkach i platformach. Szczegółowe informacje<br>na jego temat można znaleźć na stronie http://www.sublimetext.com.       |
| Atom               | Atom to edytor rozpowszechniany jako oprogramowanie open-source, działający<br>na wielu platformach, którego twórcy zwracają szczególną uwagę na rozszerzalność<br>i możliwości konfiguracji. Szczegółowe informacje na jego temat można znaleźć<br>na stronie https://atom.io.                                     |
| <b>Brackets</b>    | Brackets to edytor stworzony przez firmę Adobe i rozpowszechniany<br>jako oprogramowanie <i>open-source</i> . Informacje na jego temat można znaleźć<br>na stronie http://brackets.io.                                                                                                    |
| Visual Studio Code | To edytor stworzony przez firmę Microsoft i udostępniany jako oprogramowanie<br>open-source; działa on na wielu platformach systemowych i zapewnia duże<br>możliwości rozszerzania. Informacje na jego temat można znaleźć na stronie<br>https://code.visualstudio.com.                                             |
| Visual Studio      | Visual Studio jest flagowym narzędziem dla programistów stworzonym przez firmę<br>Microsoft. Jest ono dostępne zarówno w wersji darmowej, jak i w komercyjnych.<br>Visual Studio jest dostarczane wraz z szerokim zestawem narzędzi dodatkowych,<br>które zapewniają jego integrację z ekosystemem firmy Microsoft. |

*Tabela 1.1.* Popularne edytory dla programistów

## **Tworzenie projektu**

Projekty są tworzone i zarządzane z poziomu wiersza pleceń. Aby utworzyć nowy projekt, otwórz nowe okno wiersza poleceń, przejdź do wybranego katalogu i wykonaj polecenie przedstawione na listingu 1.6.

```
 Wskazówka Przykładowy projekt przedstawiony w tym rozdziale można znaleźć w przykładach
   dołączonych do książki, które można pobrać z serwera FTP wydawnictwa
   Helion:ftp://ftp.helion.pl/przyklady/reac16.zip.
```
*Listing 1.6.* Tworzenie projektu

npx create-react-app zadania

Polecenie npx zostało zainstalowane w poprzednim podrozdziale wraz z Node.js i NPM. Służy ono do wykonywania pakietów Node.js. Argument create-react-app informuje program npx, że należy wykonać pakiet create-react-app służący do tworzenia nowych aplikacji Reacta i zainstalowany przy użyciu polecenia z listingu 1.3. Ostatni argument polecenia, zadania, określa nazwę tworzonego projektu. Wykonanie tego polecenia spowoduje utworzenie projektu oraz pobranie i zainstalowanie wszystkich pakietów potrzebnych do tworzenia i uruchamiania projektów Reacta. Proces ten może zająć kilka chwil, gdyż wymaga pobrania wielu pakietów.

 **Uwaga** Podczas tworzenia nowego projektu mogą się pojawić ostrzeżenia o potencjalnych zagrożeniach bezpieczeństwa. Tworzenie aplikacji Reacta wymaga użycia bardzo wielu pakietów, z których każdy ma własne zależności; dlatego też nieuniknione jest, że wcześniej czy później zostaną w nich odnalezione jakieś słabe punkty. W przypadku przykładów prezentowanych w tej książce bardzo duże znaczenie ma używanie wskazanych wersji pakietów, gdyż gwarantuje to uzyskanie oczekiwanych rezultatów. W przypadku własnych projektów należy przejrzeć ostrzeżenia i tak zaktualizować pakiety, by problemy zostały rozwiązane.

## Prezentacja struktury projektu

Otwórz katalog zadania, używając w tym celu swojego ulubionego edytora. Zobaczysz w nim strukturę przedstawioną na rysunku 1.1. Rysunek ten prezentuje strukturę katalogów projektu wyświetloną w moim ulubionym edytorze — Visual Studio — oczywiście w innym programie sposób jej prezentacji może być nieco inny.

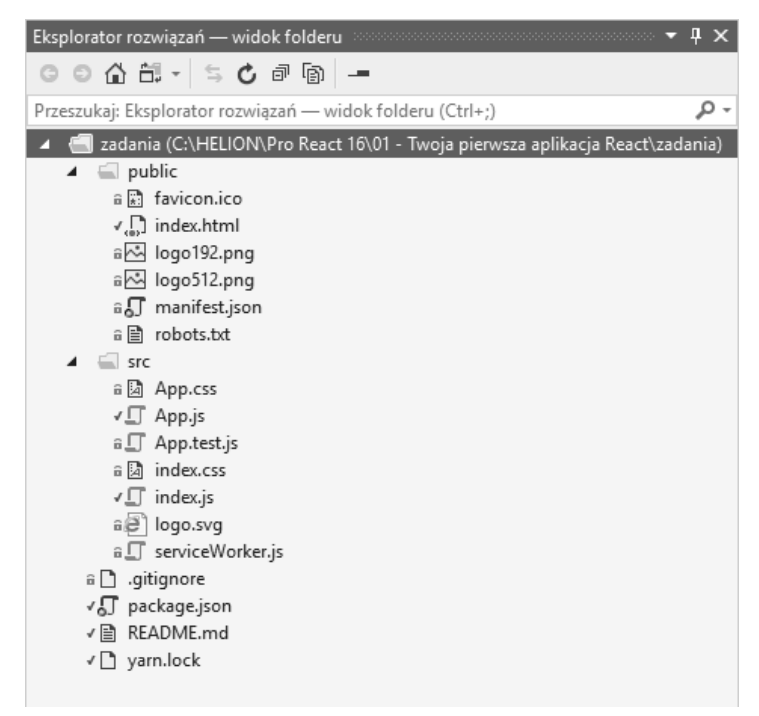

*Rysunek 1.1.* Struktura projektu

To jest punkt wyjścia dla każdego z projektów i choć przeznaczenie poszczególnych plików może jeszcze nie być dla Ciebie jasne, to jednak pod koniec lektury tej książki będziesz je doskonale rozumiał. A na razie w tabeli 1.2 pokrótce opisałem pliki mające znaczenie dla zagadnień opisywanych w tym rozdziale; szczegółowy opis struktury aplikacji Reacta można znaleźć w rozdziale 9.

| Nazwa pliku       | <b>Opis</b>                                                                                                    |
|-------------------|----------------------------------------------------------------------------------------------------|
| public/index.html | To plik HTML wyświetlany w przeglądarce. Zawiera on element, w którym jest<br>wyświetlana aplikacja, oraz element script, który wczytuje pliki JavaScript aplikacji.                                                                       |
| src/index.js      | To plik JavaScript odpowiedzialny za konfigurację i uruchamianie aplikacji Reacta.<br>Ja używam go także do dodania do aplikacji frameworka CSS Bootstrap, co opiszę<br>w następnym punkcie rozdziału.                                     |
| src/App.is        | To komponent Reacta zawierający treści HTML wyświetlane użytkownikom aplikacji<br>oraz kod JavaScript wymagany przez te treści HTML. Komponenty są głównymi<br>elementami konstrukcyjnymi aplikacji Reacta i będą używane w całej książce. |

*Tabela 1.2.* Pliki projektu mające duże znaczenie w kontekście tego rozdziału

#### Dodanie frameworka CSS Bootstrap

Do określenia wyglądu kodu HTML przykładów prezentowanych w tej książce będę używał doskonałego frameworka CSS Bootstrap. Podstawowe informacje dotyczące jego stosowania opiszę w rozdziale 3., a na razie, by ułatwić rozpoczęcie pracy, wykonaj polecenia przedstawione na listingu 1.7; spowodują one przejście do katalogu zadania i dodanie do projektu pakietu Bootstrap.

 **Wskazówka** Do zarządzania pakietami wchodzącymi w skład projektu służy polecenie npm, które niestety jest bardzo podobne do polecenia npx. To drugie jest jednak używane tylko podczas tworzenia nowych projektów. Bardzo ważne jest, by nie mylić tych dwóch poleceń.

*Listing 1.7.* Dodawanie frameworka CSS Bootstrap

```
cd zadania
npm install bootstrap@4.1.2
```
Aby dodać framework Bootstrap do aplikacji, należy dodać do pliku index.js wiersz wyróżniony na listingu 1.8 pogrubioną czcionką.

*Listing 1.8.* Dołączanie frameworka Bootstrap w pliku src/index.js

```
import React from 'react';
import ReactDOM from 'react-dom';
import './index.css';
import App from './App';
import * as serviceWorker from './serviceWorker';
import 'bootstrap/dist/css/bootstrap.css';
```

```
ReactDOM.render(<App />, document.getElementById('root'));
```
// If you want your app to work offline and load faster, you can change // unregister() to register() below. Note this comes with some pitfalls. // Learn more about service workers: https://bit.ly/CRA-PWA serviceWorker.unregister();

Jak wyjaśnię w rozdziale 4., instrukcja import służy do deklarowania zależności, tak by stały się one częścią aplikacji. W przeważającej większości przypadków jest ona używana do deklarowania zależności od kodu JavaScript, choć można jej także używać do dołączania arkuszy stylów CSS.

### Uruchamianie narzędzi dla programistów

W przypadku tworzenia projektu przy użyciu pakietu create-react-app instalowany jest kompletny zestaw narzędzi dla programistów pozwalający na skompilowanie projektu, spakowanie aplikacji i dostarczenie jej do przeglądarki. Z poziomu wiersza poleceń przejdź do katalogu zadania i uruchom te narzędzia, wykonując polecenie przedstawione na listingu 1.9.

*Listing 1.9.* Uruchamianie narzędzi dla programistów

```
npm start
```
Po wykonaniu tego polecenia zostanie rozpoczęty wstępny proces przygotowawczy, którego zakończenie może chwilę potrwać. Nie należy zrażać się czasem tych przygotowań, gdyż proces ten jest wykonywany wyłącznie podczas uruchamiania prac nad aplikacją. Po zakończeniu tego procesu zostanie wyświetlony komunikat podobny do przedstawionego poniżej; potwierdza on, że aplikacja działa, i informuje, na którym porcie można się z nią połączyć:

```
Compiled successfully!
You can now view zadania in the browser.
  Local: http://localhost:3000/
  On Your Network: http://192.168.0.77:3000/
Note that the development build is not optimized.
To create a production build, use yarn build.
```
Domyślny port używany do odbierania żądań HTTP ma numer 3000, choć jeśli ten będzie już zajęty, to zostanie wybrany inny. Po zakończeniu wstępnych przygotowań zostanie otworzone okno przeglądarki, a w niej wyświetlona strona z treścią zastępczą, przedstawiona na rysunku 1.2.

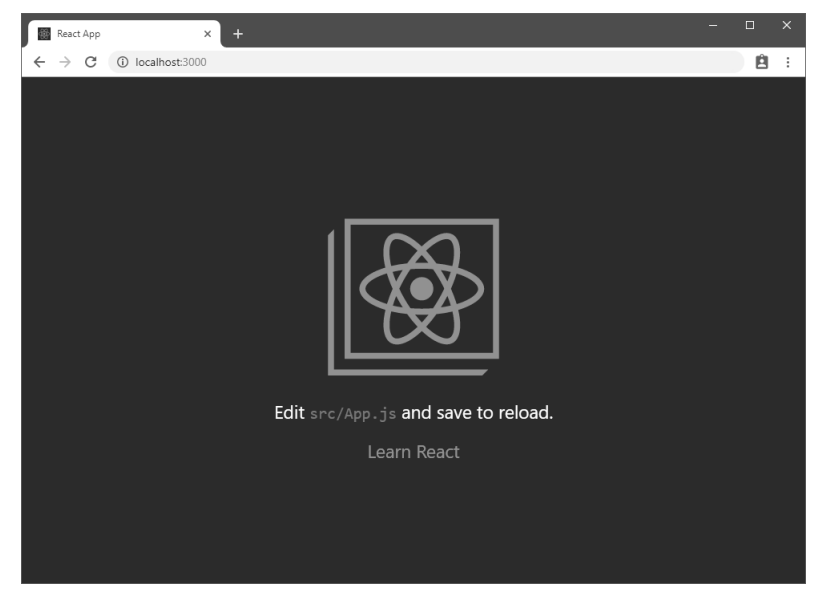

*Rysunek 1.2.* Uruchamianie przykładowej aplikacji

# **Usuwanie treści zastępczej**

Treści wyświetlone na stronie widocznej na rysunku 1.2 są jedynie zamiennikiem pozwalającym upewnić się, że narzędzia programistyczne działają. Aby je usunąć, wystarczy zmienić plik App.js w sposób przedstawiony na listingu 1.10.

*Listing 1.10.* Usuwanie domyślnych treści z pliku src/App.js

```
import React, { Component } from 'react';
//import logo from './logo.svg';
//import './App.css';
export default class App extends Component {
   render() {
     return (
       <div>
         <h4 className="bg-primary text-white text-center p-2">
           Lista zadań
         </h4>
       </div>
    \lambda };
}
```
Plik App.js zawiera komponent Reacta o nazwie App. Komponenty są podstawowymi elementami konstrukcyjnymi aplikacji Reacta. Są one pisane w języku JSX — nadzbiorze języka JavaScript pozwalającym na bezpośrednie wstawianie fragmentów HTML do kodu JavaScript bez konieczności stosowania żadnych dodatkowych oznaczeń. Język JSX opiszę szczegółowo w rozdziale 3. Na razie warto zwrócić uwagę, że komponent App definiuje metodę render, która jest wywoływana przez framework React w celu wyświetlenia komponentu na stronie.

 **Wskazówka** React obsługuje najnowsze możliwości języka JavaScript, takie jak słowo kluczowe class, którego użyłem w kodzie z listingu 1.10. Podstawowe informacje na temat najczęściej używanych możliwości języka JavaScript można znaleźć w rozdziale 4.

Po zapisaniu pliku App.js narzędzia dla programistów automatycznie wykryją zmiany, ponownie zbudują aplikację i nakażą przeglądarce jej powtórne wyświetlenie; w efekcie w przeglądarce zostanie wyświetlona strona podobna do tej przedstawionej na rysunku 1.3.

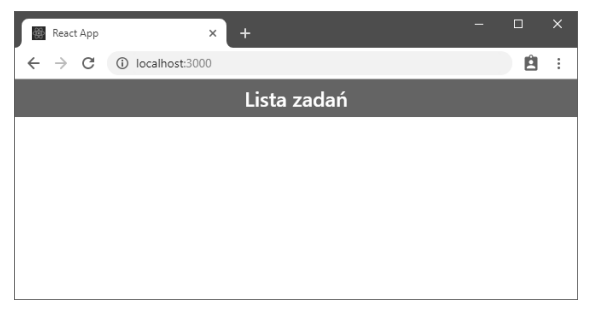

*Rysunek 1.3.* Aplikacja po zastąpieniu domyślnej treści

Pliki JSX stosowane w aplikacjach Reacta bardzo ułatwiają mieszanie kodu HTML i JavaScript, jednak różnią się one od plików HTML pod kilkoma ważnymi względami. Jedna z takich różnic jest widoczna w elemencie h4 z listingu 1.10; przedstawiłem ją poniżej:

```
...
<h4 className="bg-primary text-white text-center p-2">
   Lista zadań
\langle/h4>
...
```
W standardowych plikach HTML do przypisywania klas elementom HTML służy atrybut class — to właśnie on jest używany do określania postaci elementów podczas korzystania z frameworka CSS Bootstrap. Jednak, choć być może nie jest to wyraźnie widoczne, pliki JSX są plikami JavaScript, a w tym języku do określania klas jest używana właściwość className. Dla osób rozpoczynających korzystanie z frameworka React różnice pomiędzy czystym kodem HTML a kodem JSX mogą być drażniące, jednak z czasem staną się one czymś naturalnym.

 **Wskazówka** Krótkie wprowadzenie do stosowania frameworka CSS Bootstrap zamieszczę w rozdziale 3. wraz z wyjaśnieniem znaczenia klas użytych w elemencie h4 z listingu 1.10, takich jak bg-primiary, text-white oraz p-2. Na razie możesz te klasy zignorować i skoncentrować się na podstawowej strukturze aplikacji.

Jeśli zapomnisz, że pracujesz z plikiem JSX, i użyjesz rozwiązania typowego dla HTML, React wyświetli w konsoli JavaScript przeglądarki stosowne ostrzeżenie. Na przykład użycie atrybutu class zamiast className spowoduje wyświetlenie komunikatu o treści Invalid DOM property 'class'. Did you mean 'className'?. Aby wyświetlić konsolę JavaScriptu, należy nacisnąć klawisz F12, a następnie przejść na kartę Console lub JavaScript Console.

# **Wyświetlanie treści dynamicznych**

Wszystkie aplikacje internetowe wymagają wyświetlania swoim użytkownikom dynamicznych treści, a React ułatwia to dzięki swoim wyrażeniom. Wyrażenie to fragment kodu JavaScript, który jest przetwarzany podczas wywołania metody render komponentu i który zapewnia możliwość wyświetlania danych użytkownikom aplikacji. Wiele wyrażeń jest używanych do wyświetlania wartości definiowanych przez komponent do przechowywania stanu aplikacji, nazywanych także danymi stanu. Dane stanu oraz wyrażenia łatwiej zrozumieć na przykładzie — listing 1.11 przedstawia komponent App, do którego dodałem zarówno dane stanu, jak i wyrażenie.

```
Listing 1.11. Dodanie danych stanu oraz powiązania danych do pliku src/App.js
```

```
import React, { Component } from 'react';
export default class App extends Component {
  constructor(props) {
     super(props);
     this.state = {
       userName: "Adam"
```

```
 render() {
```
 **} }**

```
 return (
        <div>
          <h4 className="bg-primary text-white text-center p-2">
            Lista zadań użytkownika { this.state.userName }
         \langle h4 \rangle\lt/div>
     )
   };
}
```
constructor to specjalna metoda nazywana także konstruktorem, wywoływana podczas inicjalizacji komponentu. Z kolei wywołanie w nim metody super jest niezbędne do zapewnienia prawidłowej konfiguracji komponentu (informacje na ten temat można znaleźć w rozdziale 11.). Parametr props zdefiniowany w konstruktorze jest ważny w aplikacjach Reacta, gdyż pozwala na konfigurowanie jednych komponentów przez inne, o czym się już niedługo przekonasz.

 **Wskazówka** Słowo props to skrót od angielskiego słowa properites oznaczającego właściwości. W kontekście frameworka React odzwierciedla ono sposób, w jaki tworzy on treści HTML wyświetlane w przeglądarce WWW (szczegółowe informacje na ten temat można znaleźć w rozdziale 3.).

Komponenty Reacta dysponują specjalną właściwością o nazwie state, która służy do definiowania danych stanu; oto przykład:

```
...
this.state = {
    userName: "Adam"
}
...
```
Słowo kluczowe this reprezentuje aktualny obiekt i zapewnia możliwość odwoływania się do jego właściwości i metod. Wyróżnione wyrażenie zapisuje we właściwości this.state obiekt zawierający właściwość userName. I to wszystko, czego trzeba do określenia danych stanu. Po zdefiniowaniu danych stanu można je umieszczać w wyrażeniach używanych w komponentach do generowania treści, jak pokazałem na poniższym przykładzie:

```
...
<h4 className="bg-primary text-white text-center p-2">
   Lista zadań użytkownika { this.state.userName }
\langle h4 \rangle...
```
Wyrażenia są zapisywane w nawiasach klamrowych ({}). W momencie wywołania metody render wyrażenia są przetwarzane, a wyniki są umieszczane w treści wyświetlanej użytkownikom. Wyrażenie przedstawione na listingu 1.11 odczytuje wartość danych stanu o nazwie userName i generuje wynik przedstawiony na rysunku 1.4.

#### Wyjaśnienie zmian danych stanu

Dynamiczny charakter aplikacji Reacta bazuje na zmianach danych stanu, na które framework odpowiada poprzez ponowne wywołanie metody render, co z kolei powoduje ponowne przetworzenie wyrażeń z wykorzystaniem nowych wartości danych stanu. Listing 1.12 przedstawia zmienioną wersję komponentu App, w której wartość danych stanu userName jest modyfikowana.

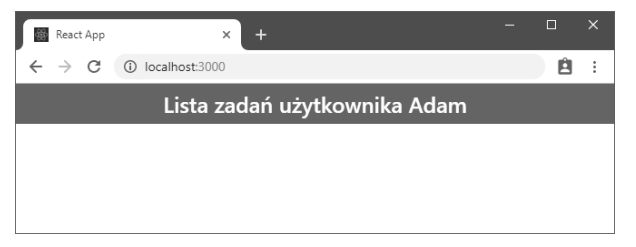

*Rysunek 1.4.* Zastosowanie danych stanu i wyrażenia w pliku src/App.js

*Listing 1.12.* Modyfikowanie danych stanu w pliku src/App.js

```
import React, { Component } from 'react';
export default class App extends Component {
   constructor(props) {
     super(props);
     this.state = {
       userName: "Adam"
     }
   }
   changeStateData = () => {
     this.setState({
       userName: this.state.userName === "Adam" ? "Jakub" : "Adam"
     })
   }
   render() {
     return (
      <div> <h4 className="bg-primary text-white text-center p-2">
           Lista zadań użytkownika { this.state.userName }
        </h4>
         <button className="btn btn-primary m-2"
                  onClick={this.changeStateData}>
           Zmień
         </button>
      \lt/div )
   };
}
```
Kiedy zapiszesz plik App.js, w oknie przeglądarki pojawi się przycisk Zmień — jego klikanie będzie powodować zmienianie imienia użytkownika (patrz rysunek 1.5).

Ten przykład korzysta z kilku możliwości frameworka React, które ze sobą współpracują. Pierwszą z nich jest atrybut onClick dodany do elementu button:

```
...
<button className="btn btn-primary m-2" onClick={this.changeStateData}>
  Zmień
</button>
...
```
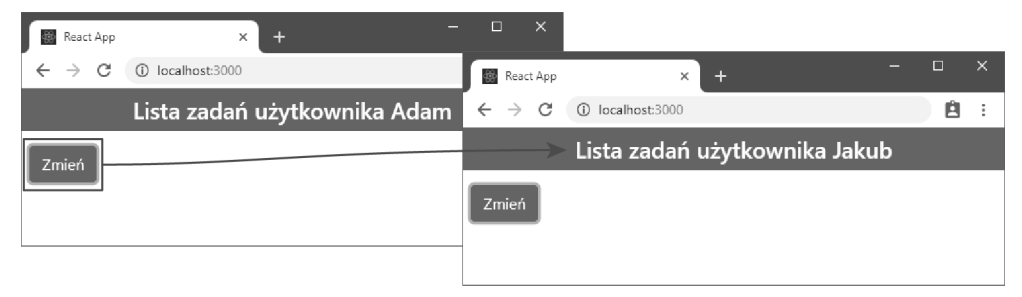

*Rysunek 1.5.* Zmiana imienia użytkownika

Atrybut ten zawiera wyrażenie, które framework wykona, kiedy przycisk zostanie kliknięty. Kliknięcie przycisku powoduje zgłoszenie zdarzenia, a onClick to przykład właściwości definiującej procedurę obsługi zdarzeń. Funkcja lub metoda określona w atrybucie onClick zostanie wywołana po każdym kliknięciu przycisku. Jak widać na listingu 1.12, metoda changeStateData została zdefiniowana przy użyciu składni grubej strzałki (ang. fat arrow), która pozwala na tworzenie funkcji w bardziej zwięzły sposób, przedstawiony poniżej:

#### **changeStateData = () => {** this.setState({ userName: this.state.userName === "Adam" ? "Jakub" : "Adam" }) } ...

Jak wyjaśnię w rozdziale 4., funkcje tworzone przy użyciu składni grubej strzałki służą do upraszczania obsługi zdarzeń; niemniej jednak można ich używać także bardziej ogólnie i pozwalają w czytelny sposób łączyć kod JavaScript i HTML w aplikacjach Reacta. Metoda changeStateData używa metody setState, aby określić nową wartość właściwości userName. Kiedy zostanie wywołana metoda setState, React zaktualizuje stan komponentu, zapisując w nim nowe wartości, a następnie wywoła metodę render, tak by wyrażenia wygenerowały zmodyfikowaną treść. To właśnie dzięki temu kliknięcie przycisku spowoduje zmianę imienia wyświetlanego w przeglądarce z Adam na Jakub. Nie musiałem w tym celu jawnie informować frameworka React, że wartość używana przez wyrażenie uległa zmianie — wywołałem jedynie metodę setState, aby podać nową wartość, a pozostałe czynności związane z aktualizacją treści wyświetlanej w przeglądarce pozostawiłem frameworkowi.

 **Wskazówka** Podczas korzystania z właściwości i metod zdefiniowanych w komponencie, w tym także z metody setState, konieczne jest posługiwanie się słowem kluczowym this. Pomijanie tego słowa kluczowego jest błędem powszechnie popełnianym podczas tworzenia aplikacji Reacta i należy je sprawdzać w pierwszej kolejności, jeśli aplikacja, nad którą pracujemy, nie będzie działać w oczekiwany sposób.

Funkcje tworzone przy użyciu składni grubej strzałki nie wymagają stosowania instrukcji return ani zapisywania ciała funkcji wewnątrz nawiasów klamrowych. Dzięki temu tworzone przy ich użyciu metody render mogą mieć nieco prostszą postać, co pokazałem na listingu 1.13.

*Listing 1.13.* Przedefiniowanie metody render przy użyciu składni grubej strzałki w pliku src/App.js

```
import React, { Component } from 'react';
export default class App extends Component {
  constructor(props) {
```
...

```
 super(props);
    this.state = \{ userName: "Adam"
     }
   }
  changeStateData = () => {
     this.setState({
       userName: this.state.userName === "Adam" ? "Jakub" : "Adam"
     })
   }
   render = () =>
    <div> <h4 className="bg-primary text-white text-center p-2">
         Lista zadań użytkownika {this.state.userName}
      \langle h4 \rangle <button className="btn btn-primary m-2"
         onClick={this.changeStateData}>
         Zmień
       </button>
    \lt/\det}
```
W tej książce będę używał obu tych sposobów zapisu funkcji i metod. W większości przypadków będziesz mógł samemu wybrać, czy chcesz stosować konwencjonalny zapis funkcji JavaScript, czy składnię grubej strzałki, choć istnieją pewne szczególne uwarunkowania, które opiszę dokładniej w rozdziale 12.

# **Dodawanie możliwości aplikacji listy zadań**

Skoro już dowiedziałeś się, w jaki sposób React może wyświetlać dynamiczne treści, możemy zająć się dodawaniem elementów wymaganych przez naszą aplikację. Zacznę od danych stanu oraz wyrażeń, które przedstawiłem na listingu 1.14.

*Listing 1.14.* Dodawanie elementów aplikacji w pliku src/App.js

```
import React, { Component } from 'react';
export default class App extends Component {
  constructor(props) {
    super(props);
    this.state = \{ userName: "Adam",
       todoItems: [{ action: "Kupić kwiaty", done: false },
                   { action: "Wziąć buty", done: false },
                   { action: "Zebrać bilety", done: true },
                    { action: "Zadzwonić do Jurka", done: false }],
       newItemText: ""
     }
  }
  updateNewTextValue = (event) => {
     this.setState({ newItemText: event.target.value });
```
 **}**

```
 createNewTodo = () => {
     if (!this.state.todoItems
         .find(item => item.action === this.state.newItemText)) {
       this.setState({
         todoItems: [...this.state.todoItems,
             { action: this.state.newItemText, done: false }],
         newItemText: ""
       });
     }
   }
  render = () =>
    <div> <h4 className="bg-primary text-white text-center p-2">
         Lista zadań użytkownika {this.state.userName}
         (Liczba zadań: {this.props.tasks.filter(t => !t.done).length})
      \langle h4 \rangle <div className="container-fluid">
         <div className="my-1">
           <input className="form-control"
             value={this.state.newItemText}
             onChange={this.updateNewTextValue} />
           <button className="btn btn-primary mt-1"
             onClick={this.createNewTodo}>Dodaj</button>
         </div>
       </div>
    \lt/\det}
```
Ponieważ wyrażenia frameworka React są kodem JavaScript, można ich używać do sprawdzania wartości danych oraz dynamicznego generowania wyników; oto przykład:

```
...
<h4 className="bg-primary text-white text-center p-2">
  Lista zadań użytkownika {this.state.userName}
   (Liczba zadań: {this.state.todoItems.filter(t => !t.done).length})
</h4>
...
```
To wyrażenie filtruje obiekty zapisane w tablicy todoItems będącej danymi stanu i wybiera z niej jedynie te zadania, które nie są zakończone, następnie odczytuje wartość właściwości length tak utworzonej tablicy. Ta wartość, dzięki powiązaniu danych, jest następnie wyświetlana na stronie. Format JSX ułatwia mieszanie kodu elementów HTML z kodem JavaScript takim jak ten, choć złożone wyrażenia mogą być trudne do przeanalizowania i często definiuje się je jako właściwości lub metody, by tworzony kod HTML był możliwie jak najprostszy.

W nowym kodzie przedstawionym na listingu 1.14 znajduje się także element input, pozwalający użytkownikowi na wpisanie nazwy nowego zadania. Element ten ma dwie właściwości, value oraz onClick, służące odpowiednio do: określania zawartości elementu oraz reagowania na jej zmiany. Poniżej przedstawiłem jego postać:

```
...
<input className="form-control"
  value={this.state.newItemText} onChange={this.updateNewTextValue} />
...
```
Właściwość value jest używana do określania zawartości elementu input. W naszym przypadku wyrażenie umieszczone w tej właściwości zwraca wartość właściwości newItemText stanowiącej dane stanu. Oznacza to, że każda zmiana tych danych stanu spowoduje aktualizację zawartości elementu input. Właściwość onChange informuje framework, co należy zrobić w momencie zgłoszenia zdarzenia change, czyli wtedy, gdy użytkownik wpisze coś w elemencie. To wyrażenie informuje framework React, że należy wywołać metodę updateNewTextValue komponentu, która używa metody setState, by zaktualizować wartość danych stanu newItemText. Można by sądzić, że takie rozwiązanie jest nieco okrężne, jednak zapewnia ono, że React wie, jak obsługiwać zmiany wprowadzane przez użytkownika oraz przez kod.

Element button używa właściwości onClick, by nakazać frameworkowi wywołanie metody createNewTodo w odpowiedzi na zgłoszenie zdarzenia click. Metoda createNewTodo sprawdza, czy istnieje już zadanie o podanej nazwie, a jeśli takiego nie ma, to używa metody setState, by dodać nowy element do tablicy todoItems, po czym zapisuje we właściwości newItemText pusty łańcuch, co powoduje wyczyszczenie elementu input. Instrukcja, która dodaje nowy element do tablicy, wykorzystuje jeden z nowych elementów języka JavaScript — operator rozproszenia.

```
...
todoItems: [...this.state.todoItems,
    { action: this.state.newItemText, done: false }]
...
```
Operator rozproszenia ma postać trzech kropek (...) i powoduje wyodrębnienie poszczególnych elementów tablicy. Narzędzia używane do tworzenia aplikacji Reacta pozwalają na stosowanie najnowszych możliwości języka JavaScript i tłumaczą je na kod, który jest zgodny ze starszymi wersjami przeglądarek. Operator rozproszenia oraz inne użyteczne możliwości języka JavaScript opiszę w rozdziale 4.

Aby obejrzeć efekty zmian wprowadzonych na listingu 1.14, należy wpisać tytuł zadania i kliknąć przycisk Dodaj. React odpowie na wystąpienie zdarzenia, wywołując metodę podaną we właściwości onClick przycisku, a ta użyje tekstu wpisanego w polu do utworzenia nowego zadania. Poszczególne zadania jeszcze nie są wyświetlane, jednak na stronie jest widoczna ich liczba (patrz rysunek 1.6).

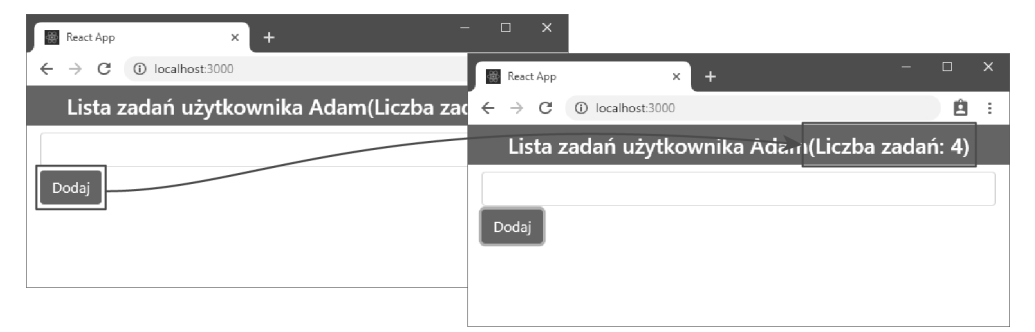

*Rysunek 1.6.* Dodawanie nowego zadania

#### Wyświetlanie zadań do zrobienia

Kolejnym krokiem jest wyświetlenie każdego z zadań do zrobienia, tak by użytkownik mógł zobaczyć ich tytuły i oznaczać je jako wykonane. Umożliwia to nowy kod, wyróżniony na listingu 1.15.

*Listing 1.15.* Wyświetlanie zadań do zrobienia w pliku src/App.js

```
import React, { Component } from 'react';
export default class App extends Component {
  constructor(props) {
    super(props);
   this.state = \{ userName: "Adam",
       todoItems: [{ action: "Kupić kwiaty", done: false },
                   { action: "Wziąć buty", done: false },
                   { action: "Zebrać bilety", done: true },
                    { action: "Zadzwonić do Jurka", done: false }],
       newItemText: ""
     }
  }
  updateNewTextValue = (event) => {
    this.setState({ newItemText: event.target.value });
  }
 createNewTodo = () => {
     if (!this.state.todoItems
         .find(item => item.action === this.state.newItemText)) {
       this.setState({
         todoItems: [...this.state.todoItems,
             { action: this.state.newItemText, done: false }],
         newItemText: ""
      });
    }
  }
  toggleTodo = (todo) => this.setState({
    todoItems:
       this.state.todoItems.map(item => item.action === todo.action
         ? { ...item, done: !item.done } : item)
  });
  todoTableRows = () => this.state.todoItems.map(item =>
    <tr key={item.action}>
       <td>{item.action}</td>
       <td>
         <input type="checkbox" checked={item.done}
           onChange={() => this.toggleTodo(item)} />
       </td>
     </tr>);
 render = () =>
   <div> <h4 className="bg-primary text-white text-center p-2">
         Lista zadań użytkownika {this.state.userName}
         (Liczba zadań: {this.state.todoItems.filter(t => !t.done).length})
      </h4>
       <div className="container-fluid">
         <div className="my-1">
           <input className="form-control"
             value={this.state.newItemText}
```

```
 onChange={this.updateNewTextValue} />
            <button className="btn btn-primary mt-1"
              onClick={this.createNewTodo}>Dodaj</button>
        \langlediv>
         <table className="table table-striped table-bordered">
            <thead>
              <tr><th>Opis</th><th>Wykonane</th></tr>
            </thead>
            <tbody>{this.todoTableRows()}</tbody>
         </table>
      \langlediv>
    \langlediv>
}
```
Jak na razie podczas tworzenia aplikacji w pliku App.js koncentrowaliśmy się głównie na umieszczaniu wyrażeń JavaScript we fragmentach kodu HTML. Jednak format JSX pozwala także na dowolne mieszanie kodu HTML i JavaScript, a to oznacza, że funkcje JavaScript mogą zwracać kod HTML. Doskonale to widać na listingu 1.15, w którym metoda todoTableRows używa metody map języka JavaScript, by wygenerować sekwencję elementów HTML dla każdego elementu tablicy todoItems:

```
...
todoTableRows = () => this.state.todoItems.map(item =>
   <tr key={item.action}>
     <td>{item.action}</td>
    <h t> <input type="checkbox" checked={item.done}
         onChange={() => this.toggleTodo(item)} />
    \lt/td\langletr>);
...
```
Każdy element tablicy jest odwzorowywany na element tr, czyli element HTML reprezentujący wiersz tabeli. Wewnątrz elementu tr umieszczona jest grupa elementów td, definiujących poszczególne komórki tabeli. Treść HTML wygenerowana przez metodę map zawiera kolejne wyrażenia JavaScript. Umieszczają one w elementach td wartości z danych stanu oraz określają funkcje, które należy wykonać w celu obsługi zgłaszanych zdarzeń.

React narzuca pewne ograniczenia na treści, które ma obsługiwać; przykładem może być właściwość key dodawana do każdego elementu tr w metodzie todoTableRows:

```
...
<tr key={ item.action }>
...
```
W rozdziale 13. dowiesz się, że React wywołuje metodę render komponentu, kiedy pojawia się jakaś zmiana, a następnie porównuje uzyskany wynik z aktualnie prezentowanym kodem HTML, tak by na stronie zostały wyświetlone wyłącznie zmienione treści. React wymaga właściwości key, by móc powiązać wyświetlane treści z danymi, na podstawie których zostały one wygenerowane, i efektywnie zarządzać zmianami.

Dzięki zmianom wprowadzonym na listingu 1.15 obok każdego zadania do zrobienia jest wyświetlane pole wyboru, które użytkownik może zaznaczyć, by oznaczyć dane zdanie jako wykonane. Każdy wiersz tabeli wygenerowany przez metodę todoTableRow zawiera element input wyświetlany jako pole wyboru.

Zmiany wprowadzone na ostatnim listingu powodują, że na stronie jest wyświetlana tabela z listą zadań do zrobienia, a oznaczanie zadań jako wykonanych powoduje zmniejszanie liczby wyświetlanej w nagłówku (patrz rysunek 1.7).

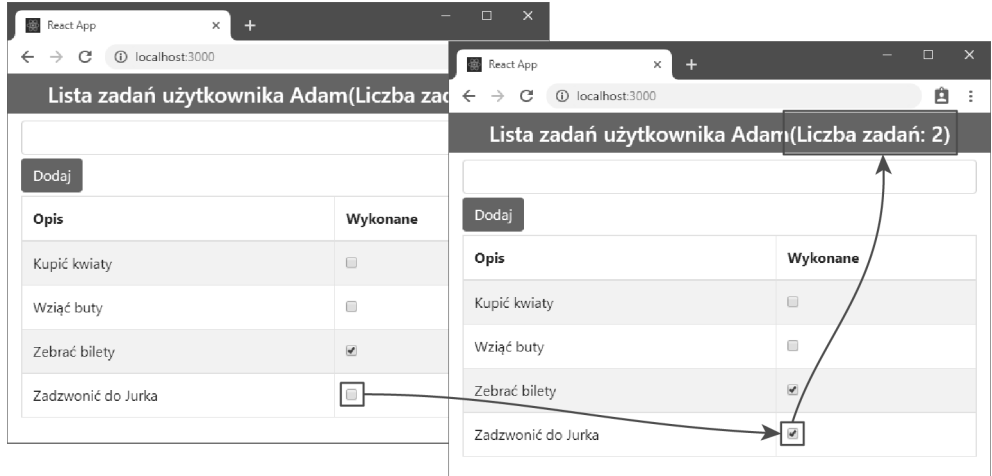

*Rysunek 1.7.* Wyświetlanie listy zadań do zrobienia

# **Wprowadzanie dodatkowych komponentów**

Obecnie wszystkie możliwości funkcjonalne naszej przykładowej aplikacji są zaimplementowane w jednym komponencie. Jednak takie rozwiązanie może sprawić, że wraz z dodawaniem nowych możliwości zarządzanie tym komponentem może stać się trudne. Aby ułatwić zarządzanie komponentami, poszczególne możliwości funkcjonalne można przekazywać do odrębnych komponentów, które będą odpowiedzialne za realizację konkretnych możliwości. Takie komponenty są nazywane komponentami podrzędnymi, natomiast komponent przekazujący możliwości funkcjonalne, które należy zrealizować, jest nazywany komponentem nadrzędnym.

W tym podrozdziale przygotuję kilka komponentów podrzędnych, z których każdy będzie odpowiedzialny za jedną konkretną operację. Zacznę od dodania do katalogu src pliku o nazwie TodoBanner.js, w którym zdefiniuję komponent przedstawiony na listingu 1.16.

#### *Listing 1.16.* Zawartość pliku src/TodoBanner.js

```
import React, { Component } from 'react';
export class TodoBanner extends Component {
 render = () =>
     <h4 className="bg-primary text-white text-center p-2">
       Lista zadań użytkownika {this.props.name}
       (Liczba zadań: {this.props.tasks.filter(t => !t.done).length})
    </h4>
}
```
Ten komponent jest odpowiedzialny za wyświetlanie nagłówka listy zadań. Komponenty nadrzędne dostarczają swoim komponentom podrzędnym dane, wykorzystując do tego właściwości, do których można się odwoływać przy użyciu właściwości props, dostępnej za pośrednictwem słowa kluczowego this. Powyższy komponent o nazwie TodoBanner oczekuje dwóch właściwości: name

zawierającej imię użytkownika oraz tasks zawierającej listę zadań do wykonania, która jest filtrowana w celu określenia liczby zadań pozostających do zrobienia. Aby wyświetlić wartość właściwości name, w kodzie komponentu należy użyć wyrażenia this.props.name, jak pokazałem poniżej:

```
...
Lista zadań użytkownika { this.props.name }
...
```
Kiedy React wywoła metodę render komponentu TodoBanner, w wygenerowanych wynikach zostanie umieszczona wartość właściwości name przekazana przez komponent nadrzędny. Kolejne wyrażenie użyte w metodzie render komponentu TodoBanner używa metody filter języka JavaScript, by wyszukać niezakończone zadania i określić ich liczbę. Ten fragment kodu pokazuje, że właściwości mogą mieć bardziej złożone zastosowania niż tylko wyświetlanie ich wartości.

Kolejnym plikiem, który utworzę, będzie plik TodoRow.js umieszczony w katalog src. Będzie on zawierał komponent TodoRow przedstawiony na listingu 1.17.

*Listing 1.17.* Zawartość pliku src/TodoRow.js

```
import React, { Component } from 'react';
export class TodoRow extends Component {
  render = () =>
     <tr>
       <td>{ this.props.item.action}</td>
      <td>
         <input type="checkbox" checked={ this.props.item.done }
           onChange={ () => this.props.callback(this.props.item) }
         />
      \lt/td\frac{2}{\pi}}
```
Ten komponent będzie odpowiedzialny za wyświetlanie pojedynczego wiersza tabeli, zawierającego szczegółowe informacje o zadaniu do wykonania. Dane otrzymywane przez ten komponent za pośrednictwem właściwości są przeznaczone wyłącznie do odczytu i nie można ich modyfikować. W celu wprowadzenia zmian w danych komponenty nadrzędne mogą używać właściwości funkcyjnych (ang. function props), aby przekazywać komponentom podrzędnym funkcje zwrotne, które będą wywoływane, kiedy zdarzy się coś ważnego. Takie rozwiązanie pozwala na współdziałanie komponentów: właściwości props pozwalają przekazywać dane z komponentów nadrzędnych do podrzędnych, a właściwości funkcyjne pozwalają komponentom podrzędnym komunikować się ze swoimi komponentami nadrzędnymi.

Komponent przedstawiony na listingu 1.17 definiuje właściwość props o nazwie item używaną do przekazywania danych o zadaniu, które należy wykonać, oraz właściwość funkcyjną o nazwie callback zawierającą funkcję, która zostanie wywołana, kiedy użytkownik zaznaczy pole wyboru. Ostatni komponent podrzędny, który utworzę, zostanie umieszczony w katalogu src, w pliku TodoCreator.js; jego kod przedstawiłem na listingu 1.18.

*Listing 1.18.* Zawartość pliku src/TodoCreator.js

```
import React, { Component } from 'react';
export class TodoCreator extends Component {
  constructor(props) {
     super(props);
```

```
 this.state = { newItemText: "" }
   }
  updateNewTextValue = (event) => {
     this.setState({ newItemText: event.target.value });
   }
 createNewTodo = () => {
     this.props.callback(this.state.newItemText);
     this.setState({ newItemText: "" });
   }
  render = () =>
    <div className="my-1">
       <input className="form-control" value={this.state.newItemText}
         onChange={this.updateNewTextValue} />
       <button className="btn btn-primary mt-1"
         onClick={this.createNewTodo}>Nowe zadanie</button>
   \langlediv>}
```
Komponenty podrzędne mogą mieć swoje własne dane stanu. W przypadku tego komponentu dane stanu są używane do zarządzania zawartością elementu input. Komponent wywołuje właściwość funkcyjną, by poinformować swój komponent nadrzędny o kliknięciu przycisku Nowe zadanie.

#### Stosowanie komponentów podrzędnych

Komponenty zdefiniowane w poprzedniej części rozdziału realizują konkretne możliwości funkcjonalne aplikacji listy zadań. Na listingu 1.19 pokazałem zaktualizowany kod komponentu App. Zastosowałem w nim przygotowane wcześniej komponenty, z których każdy został skonfigurowany przy użyciu właściwości props zapewniających wymagane dane i funkcje zwrotne.

*Listing 1.19.* Stosowanie komponentów podrzędnych w pliku src/App.js

```
import React, { Component } from 'react';
import { TodoBanner } from "./TodoBanner";
import { TodoCreator } from "./TodoCreator";
import { TodoRow } from "./TodoRow";
export default class App extends Component {
  constructor(props) {
    super(props);
    this.state = \{ userName: "Adam",
       todoItems: [{ action: "Kupić kwiaty", done: false },
                    { action: "Wziąć buty", done: false },
                   { action: "Zebrać bilety", done: true },
                    { action: "Zadzwonić do Jurka", done: false }],
       //newItemText: ""
     }
  }
  updateNewTextValue = (event) => {
     this.setState({ newItemText: event.target.value });
```

```
 createNewTodo = (task) => {
     if (!this.state.todoItems.find(item => item.action === task)) {
       this.setState({
         todoItems: [...this.state.todoItems, { action: task, done: false }]
       });
     }
   }
   toggleTodo = (todo) => this.setState({
     todoItems:
       this.state.todoItems.map(item => item.action === todo.action
         ? { ...item, done: !item.done } : item)
   });
  \text{todoTab}leRows = () => this.state.todoItems.map(item =>
     <TodoRow key={item.action} item={item} callback={this.toggleTodo} />)
  render = () =>
     <div>
       <TodoBanner name={this.state.userName} tasks={this.state.todoItems} />
       <div className="container-fluid">
         <TodoCreator callback={this.createNewTodo} />
         <table className="table table-striped table-bordered">
           <thead>
             <tr><th>Opis</th><th>Done</th></tr>
           </thead>
           <tbody>{ this.todoTableRows() }</tbody>
         </table>
      \lt/div\langlediv\rangle}
```
Nowe instrukcje import deklarują zależności z komponentami podrzędnymi, co zapewnia, że zostaną one dołączone do aplikacji podczas procesu jej budowania. Te komponenty podrzędne są używane jako niestandardowe elementy HTML, a atrybuty i wyrażenia definiują właściwości props przekazywane do komponentów. Oto przykład:

```
...
<TodoBanner name={this.state.userName} tasks={this.state.todoItems} />
...
```
Właściwości użyte do określenia wartości właściwości props komponentu podrzędnego zapewniają mu dostęp do konkretnych danych oraz metod dostarczanych przez jego komponent nadrzędny. W tym przypadku właściwości name oraz tasks dają komponentowi TodoBanner dostęp do wartości właściwości stanu o nazwach userName i todoItems.

# **Ostatnie szlify**

Podstawowe możliwości funkcjonalne aplikacji są już gotowe, a komponenty, które je implementują, doskonale ze sobą współpracują. W tym podrozdziale wprowadzę jeszcze kilka ostatnich poprawek, które zakończą pracę nad aplikacją listy zadań.

}

#### Zarządzanie prezentacją zakończonych zadań

Obecnie wszystkie zadania są wyświetlane na liście, niezależnie od tego, czy są oznaczone jako wykonane, czy nie. Aby rozwiązać ten problem, będę wyświetlać na stronie dwie odrębne listy — zadań do wykonania oraz zadań wykonanych, i zapewnię możliwość ukrycia tej drugiej. W tym celu utworzymy w katalogu src nowy plik o nazwie VisibilityControl.js, w którym zdefiniuję komponent przedstawiony na listingu 1.20.

```
Listing 1.20. Zawartość pliku src/VisibilityControl.js
```

```
import React, { Component } from 'react';
export class VisibilityControl extends Component {
  render = () =>
    <div className="form-check">
       <input className="form-check-input" type="checkbox"
         checked={this.props.isChecked}
         onChange={(e) => this.props.callback(e.target.checked)} />
       <label className="form-check-label">
         Pokaż {this.props.description}
       </label>
   \langlediv>
}
```
Dzięki wykorzystaniu właściwość props do przekazywania danych i funkcji zwrotnych z komponentów nadrzędnych dodawanie nowych możliwości funkcjonalnych do aplikacji staje się bardzo łatwe. Komponent przedstawiony na listingu 1.20 ma charakter ogólny i nie dysponuje żadnymi informacjami na temat zawartości, które mają być zarządzane przy jego użyciu. Jego działanie bazuje wyłącznie na przekazanych właściwościach props: description — określającej zawartość wyświetlanej etykiety tekstowej, isChecked — określającej początkowy stan pola wyboru, oraz callback — określającej funkcję, która ma być wywoływana, kiedy użytkownik zaznaczy pole wyboru lub usunie zaznaczenie, powodując w ten sposób zgłoszenie zdarzenia change.

Listing 1.21 przedstawia zmodyfikowaną postać komponentu App korzystającego z komponentu VisibilityControl i uzupełnionego o kod wymagany do wyświetlania w formie odrębnych list zadań do wykonania i zadań wykonanych.

*Listing 1.21.* Zarządzanie zadaniami w pliku src/App.js

```
import React, { Component } from 'react';
import { TodoBanner } from "./TodoBanner";
import { TodoCreator } from "./TodoCreator";
import { TodoRow } from "./TodoRow";
import { VisibilityControl } from "./VisibilityControl";
export default class App extends Component {
  constructor(props) {
    super(props);
    this.state = \{ userName: "Adam",
       todoItems: [{ action: "Kupić kwiaty", done: false },
                   { action: "Wziąć buty", done: false },
                   { action: "Zebrać bilety", done: true },
                   { action: "Zadzwonić do Jurka", done: false }],
       showCompleted: true
     }
```

```
 }
 updateNewTextValue = (event) => {
   this.setState({ newItemText: event.target.value });
 }
 createNewTodo = (task) => {
   if (!this.state.todoItems.find(item => item.action === task)) {
     this.setState({
       todoItems: [...this.state.todoItems, { action: task, done: false }]
     });
  }
 }
 toggleTodo = (todo) => this.setState({
   todoItems:
     this.state.todoItems.map(item => item.action === todo.action
       ? { ...item, done: !item.done } : item)
 });
 todoTableRows = (doneValue) => this.state.todoItems
   .filter(item => item.done === doneValue).map(item =>
     <TodoRow key={item.action} item={item}
           callback={this.toggleTodo} />)
render = () =>
  <div>
     <TodoBanner name={this.state.userName} tasks={this.state.todoItems} />
     <div className="container-fluid">
       <TodoCreator callback={this.createNewTodo} />
       <table className="table table-striped table-bordered">
         <thead>
           <tr><th>Opis</th><th>Wykonane</th></tr>
         </thead>
         <tbody>{ this.todoTableRows(false) }</tbody>
      \lt/table>
       <div className="bg-secondary text-white text-center p-2">
         <VisibilityControl description="wykonane zadania"
           isChecked={this.state.showCompleted}
           callback={(checked) =>
             this.setState({ showCompleted: checked })} />
       </div>
       {this.state.showCompleted &&
         <table className="table table-striped table-bordered">
           <thead>
             <tr><th>Opis</th><th>Wykonane</th></tr>
           </thead>
           <tbody>{this.todoTableRows(true)}</tbody>
         </table>
       }
    \lt/div\lt/div
```
}

Komponent VisibilityControl został skonfigurowany w taki sposób, że w zależności od zaznaczenia pola wyboru zmienia właściwość stanu komponentu App o nazwie showCompleted. Aby oddzielić zadania do zrobienia od tych, które już zostały wykonane, dodałem do metody todoTableRows parametr oraz użyłem metody filter, by na jego podstawie wybierać z tablicy zadań obiekty o odpowiedniej wartości właściwości done.

W celu wyświetlania zadań, które już zostały wykonane, umieściłem na stronie drugi element table. Tabela ta będzie wyświetlana wyłącznie wtedy, gdy właściwość showCompleted będzie mieć wartość true. Z tego względu element tabel oraz całą jego zawartość umieściłem w wyrażeniu powiązania danych, w którym zastosowałem operator &&; poniżej przedstawiłem ten fragment kodu:

#### ... { **this.state.showCompleted &&** <table className="table table-striped table-bordered"> ...

Podczas przetwarzania tego wyrażenia element table zostanie wstawiony do komponentu wyłącznie wtedy, gdy wartość właściwości showCompleted wyniesie true. To kolejny przykład pokazujący, jak format JSX umożliwia mieszanie treści i kodu. W większości przypadków JSX dobrze radzi sobie z łączeniem elementów i instrukcji JavaScript, choć nie jest on doskonały pod każdym względem — jak widać na tym przykładzie, składnia stanowiąca odpowiednik instrukcji warunkowej jest nieco dziwna.

Kiedy zapiszesz zmiany w pliku App.js, w przeglądarce zostaną wyświetlone dwie odrębne listy zadań. Kiedy zaznaczysz pole wyboru przy jakimś zadaniu, zostanie ono przeniesione do drugiej tabeli, jak pokazałem na rysunku 1.8. Usunięcie zaznaczenia z pola wyboru Pokaż wykonane zadania spowoduje ukrycie listy wykonanych zadań.

| React App                          | $\times$<br>÷                    | $\Box$<br>$\overline{\mathbf{x}}$<br>- 1                                                      |                                     | React App<br>÷<br>$\rightarrow$<br>c<br><b>C</b> localhost:3000 | $\Box$<br>$\boldsymbol{\times}$<br>÷<br>$\mathbf{x}$<br>æ<br>自<br>÷ |  |
|------------------------------------|----------------------------------|-----------------------------------------------------------------------------------------------|-------------------------------------|-----------------------------------------------------------------|---------------------------------------------------------------------|--|
| (D localhost 3000)<br>رت<br>C<br>← | Lista zadań użytkownika Adam(Lid | <b>B</b> React App<br>m<br>$\times$<br>@ localhost:3000<br>G<br>$\leftarrow$<br>$\rightarrow$ |                                     |                                                                 | Lista zadań użytkownika Adam(Liczba zadań: 2)                       |  |
|                                    |                                  |                                                                                               | Lista zadań użytkownika Adam(Liczba | Nowe zadanie                                                    |                                                                     |  |
| Nowe zadanie                       |                                  | Nowe zadanie                                                                                  |                                     | Opis                                                            | Wykonane                                                            |  |
| Opis                               | Wyko                             | Opis                                                                                          | Wykonane                            | Kupić kwiaty                                                    | G                                                                   |  |
| Kupić kwiaty                       | B                                |                                                                                               | G                                   | Wziąć buty                                                      | t5                                                                  |  |
| Wziąć buty                         | $\Box$                           | Kupić kwiaty                                                                                  |                                     | Pokaż wykonane zadania                                          |                                                                     |  |
| Zadzwonić do Jurka                 | Đ                                | Wziąć buty                                                                                    | E<br>E Pokaż wykonane zadania       |                                                                 |                                                                     |  |
|                                    | <b>El Pokaż wykonane zadania</b> | Opis                                                                                          | Wykonane                            |                                                                 |                                                                     |  |
| Opis                               | Wykonane                         |                                                                                               | ×.                                  |                                                                 |                                                                     |  |
| Zebrać bilety                      | ×                                | Zebrać bilety<br>Zadzwonić do Jurka                                                           | ×.                                  |                                                                 |                                                                     |  |

*Rysunek 1.8.* Zmiana wyświetlania zadań

## Trwałe przechowywanie danych

Ostatnią zmianą, jaką wprowadzimy, będzie przechowywanie danych w taki sposób, by lista zadań została zachowana nawet po wyświetleniu w przeglądarce innej strony. W dalszej części książki przedstawię inne sposoby pracy z danymi przechowywanymi na serwerze, jak na razie jednak zależy mi na tym, by aplikacja była możliwie prosta, dlatego też dane będą zapisywane w przeglądarce przy wykorzystaniu API magazynu lokalnego (Local Storage API) w sposób przedstawiony na listingu 1.22.

 **Wskazówka** Local Storage API jest standardową funkcją przeglądarek i nie ma nic wspólnego z frameworkiem Reqact. Doskonały opis działania tego sposobu trwałego przechowywania danych można znaleźć na stronie https://developer.mozilla.org/en-US/docs/Web/API/Window/localStorage.

*Listing 1.22.* Trwałe przechowywanie danych aplikacji w pliku src/App.js

```
import React, { Component } from 'react';
import { TodoBanner } from "./TodoBanner";
import { TodoCreator } from "./TodoCreator";
import { TodoRow } from "./TodoRow";
import { VisibilityControl } from "./VisibilityControl";
export default class App extends Component {
  constructor(props) {
    super(props);
    this.state = \{ userName: "Adam",
       todoItems: [{ action: "Kupić kwiaty", done: false },
                   { action: "Wziąć buty", done: false },
                   { action: "Zebrać bilety", done: true },
                   { action: "Zadzwonić do Jurka", done: false }],
       showCompleted: true
     }
  }
  updateNewTextValue = (event) => {
    this.setState({ newItemText: event.target.value });
  }
  createNewTodo = (task) => {
     if (!this.state.todoItems.find(item => item.action === task)) {
       this.setState({
         todoItems: [...this.state.todoItems, { action: task, done: false }]
       }, () => localStorage.setItem("todos", JSON.stringify(this.state)));
     }
  }
   toggleTodo = (todo) => this.setState({
     todoItems:
       this.state.todoItems.map(item => item.action === todo.action
         ? { ...item, done: !item.done } : item)
  });
   todoTableRows = (doneValue) => this.state.todoItems
     .filter(item => item.done === doneValue).map(item =>
       <TodoRow key={item.action} item={item}
             callback={this.toggleTodo} />)
   componentDidMount = () => {
     let data = localStorage.getItem("todos");
     this.setState(data != null
       ? JSON.parse(data)
       : {
         userName: "Adam",
         todoItems: [{ action: "Kupić kwiaty", done: false },
```

```
 { action: "Wziąć buty", done: false },
                     { action: "Zebrać bilety", done: true },
                     { action: "Zadzwonić do Jurka", done: false }],
         showCompleted: true
      });
  }
 render = () =>
    <div>
      <TodoBanner name={this.state.userName} tasks={this.state.todoItems} />
      <div className="container-fluid">
        <TodoCreator callback={this.createNewTodo} />
        <table className="table table-striped table-bordered">
           <thead>
             <tr><th>Opis</th><th>Wykonane</th></tr>
           </thead>
           <tbody>{ this.todoTableRows(false) }</tbody>
        </table>
        <div className="bg-secondary text-white text-center p-2">
           <VisibilityControl description="wykonane zadania"
             isChecked={this.state.showCompleted}
             callback={(checked) =>
               this.setState({ showCompleted: checked })} />
       \lt/div {this.state.showCompleted &&
           <table className="table table-striped table-bordered">
             <thead>
               <tr><th>Opis</th><th>Wykonane</th></tr>
             </thead>
             <tbody>{this.todoTableRows(true)}</tbody>
         </table>
 }
     \langlediv>
   \lt/\det
```
Dostęp do API magazynu lokalnego zapewnia obiekt localStorage, a komponent używa metody setItem do zapisania tablicy z zadaniami w momencie, kiedy użytkownik doda nowe zadanie. Magazyn lokalny umożliwia zapisywanie wyłącznie łańcuchów, dlatego też przed zapisaniem obiekty z danymi zadań muszą zostać serializowane. Do metody setState można przekazywać funkcję, która zostanie wywołana po zaktualizowaniu danych stanu (co opiszę dokładniej w rozdziale 11.); użycie tej funkcji zapewnia, że zostaną zachowane aktualne dane.

Komponenty mają precyzyjnie określony cykl życia, który przedstawiłem w rozdziale 13., i umożliwiają implementowanie metod informujących je o ważnych zdarzeniach. Komponent przedstawiony na listingu 1.21 implementuje metodę componentDidMount, która jest wywoływana we wczesnym etapie cyklu życia komponentu i zapewnia doskonałą możliwość wykonywania różnych zadań, takich jak wczytywanie danych.

W celu pobrania zapisanych danych użyłem metody getItem API magazynu lokalnego, a do zaktualizowania komponentu — metody setState, która zapisuje w stanie komponentu dane zachowane w przeglądarce lub domyślny zestaw zadań, jeśli w przeglądarce nie zostały wcześniej zapisane żadne dane.

Te zmiany nie wprowadzają żadnych zauważalnych różnic w wyglądzie aplikacji, niemniej jednak będzie ona teraz trwale przechowywać listę zadań. Oznacza to, że zadania wciąż będą dostępne, kiedy odświeżymy przeglądarkę lub gdy przejdziemy na inną stronę, taką jak strona wydawnictwa Helion, a następnie ponownie wrócimy do aplikacji, wpisując adres http://localhost:3000/, jak pokazałem na rysunku 1.9.

}

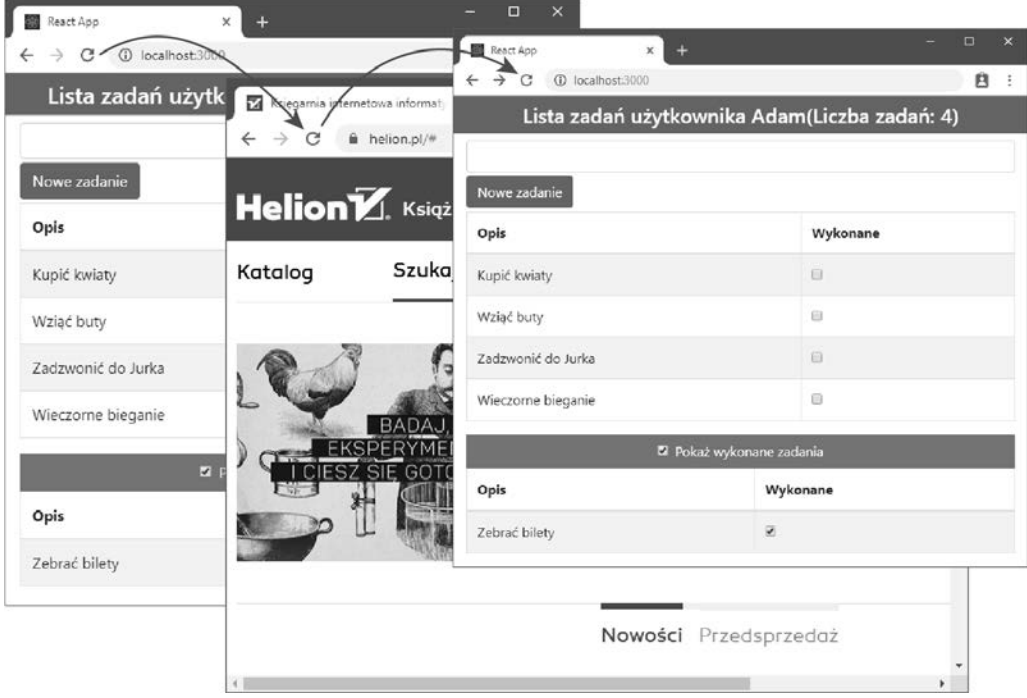

*Rysunek 1.9.* Przechowywanie danych

# **Podsumowanie**

W tym rozdziale przedstawiłem prostą przykładową aplikację, aby pokazać Ci proces tworzenia aplikacji z użyciem frameworka React oraz kilka ważnych pojęć dotyczących tego frameworka. Pokazałem, że tworzenie aplikacji korzystających z Reacta koncentruje się na komponentach, które są definiowane jako pliki JSX zawierające połączenie kodu JavaScript i treści HTML. Podczas tworzenia projektu dysponujemy wszystkim, czego potrzeba do pracy z plikami JSX, budowania aplikacji i dostarczenia jej do przeglądarki w celu testowania; dzięki czemu można zacząć pracę łatwo i szybko.

Dowiedziałeś się także, że aplikacje Reacta mogą zawierać wiele komponentów, z których każdy jest odpowiedzialny za jedną, konkretną możliwość i które otrzymują potrzebne dane i funkcje zwrotne dzięki wykorzystaniu właściwości props.

Framework React udostępnia o wiele więcej możliwości, które poznasz w dalszej części książki, jednak prosta aplikacja zamieszczona w tym rozdziale pokazała kluczowe zagadnienia tworzenia aplikacji z użyciem tego frameworka i będzie stanowić podstawę do prac w kolejnych rozdziałach. W następnym rozdziale umieszczę framework React w kontekście oraz opiszę strukturę i zawartość niniejszej książki.

# PROGRAM PARTNERSKI **GRUPY HELION -**

# 1. ZAREJESTRUJ SIĘ<br>2. PREZENTUJ KSIĄŻKI

 $\blacksquare$ 

Zmień swoją stronę WWW w działający bankomat!

Dowiedz się więcej i dołącz już dzisiaj! http://program-partnerski.helion.pl

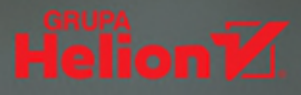

# React: dynamiczne aplikacje w profesjonalnym wydaniu!

W ostatnich latach JavaScript stał się pełnoprawnym i pełnowartościowym językiem programowania. Jest wszechstronny, elastyczny i pozwala na tworzenie znakomitego kodu. Uzyskanie dobrych efektów wymaga jednak od programisty sporych umiejętności. Wyjątkowo przydatnym rozwiązaniem okazują się frameworki, które ułatwiają pisanie nawet bardzo złożonych aplikacji. Na szczególną uwagę zasługuje React - popularny framework do tworzenia dynamicznych aplikacji w JavaScripcie. React jest narzedziem, które w stosunkowo prosty sposób pozwala w pełni wykorzystać możliwości nowoczesnych przegladarek i urzadzeń mobilnych.

W książce przystępnie wyjaśniono zasady i techniki programowania w tym frameworku. Opisano szczegóły jego architektury oraz przedstawiono korzyści płynące z pracy z Reactem. Sporo miejsca poświecono projektowaniu aplikacji oraz korzystaniu zarówno z samego frameworka, jak i towarzyszacych mu narzedzi i najpopularniejszych bibliotek. Poszczególne zagadnienia są tu omawiane od podstaw, które nastepnie płynnie przechodzą do najbardziej zaawansowanych i wyszukanych technik programowania. Wszystkie informacje przedstawiono bardzo starannie, z zachowaniem ważnych szczegółów, dzięki czemu łatwo uzyskać wiedzę niezbędną do pisania aplikacji na wysokim, profesjonalnym poziomie. Nie zabrakło również wskazówek, dzięki którym można łatwo zdiagnozować najczęściej występujące problemy i skutecznie je rozwiazywać.

W tej książce między innymi:

- · szczegółowe wyjaśnienie architektury aplikacji Reacta
- · tworzenie dynamicznych aplikacji klienta
- korzystanie z magazynu danych Redux
- · usługi RESTful i GraphQL
- · testowanie i wdrażanie projektów

Adam Freeman - jest doświadczonym programistą, autorem wielu świetnie przyjętych książek o programowaniu w Javie. Tworzył również duże systemy rozproszone (platformy e-commerce). Zajmował stanowiska kierownicze w różnych firmach, wśród których sa Netscape. Sun Microsystems, giełda NASDAQ i banki. Jest już na emeryturze, swój czas przeznacza na pisanie i bieganie na długie dystanse.

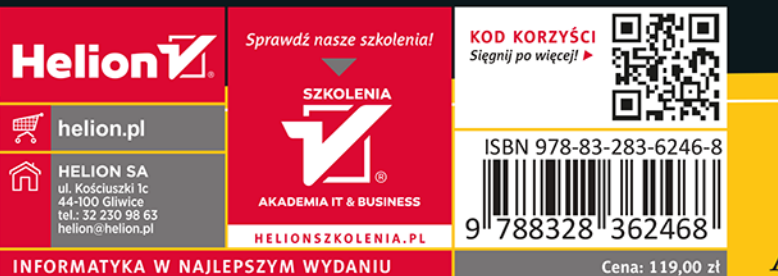

**ADIESS**